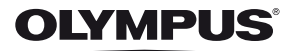

# **DIGITÁLNÍ FOTOAPARÁT** *VG-165/D-765 VG-180/D-770*

**Návod k použití**

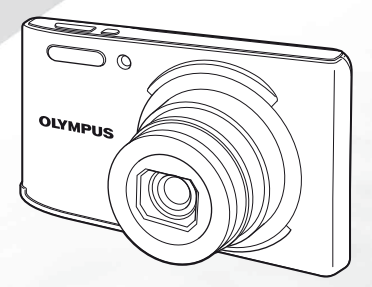

# >> DÁREK PRO VÁS <<

Zaregistruite si svůj výrobek na www.mujolympus.cz a získáte prodlouženou záruku 30 měsíců a další výhody.

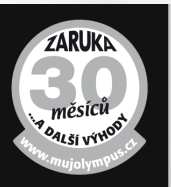

# Obsah balení

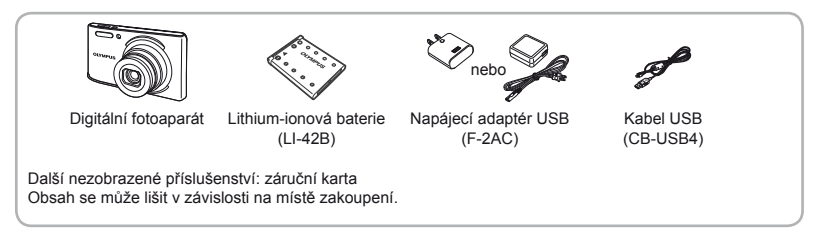

### Názvy součástí

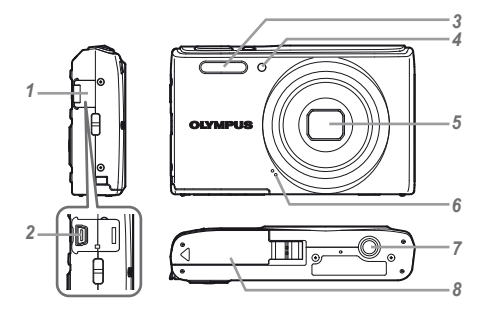

- Kryt konektoru
- Konektor USB
- Blesk
- Indikátor samospouště
- Objektiv
- Mikrofon
- Závit pro stativ
- Kryt baterie/karty

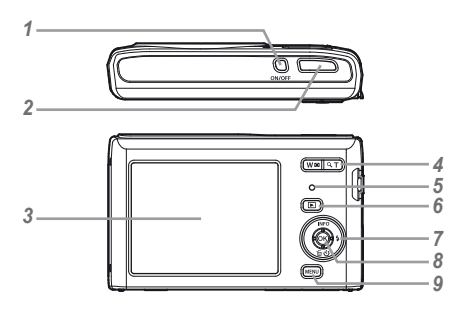

- 1 Tlačítko ON/OFF
- 2 Tlačítko spouště
- *3* Displej
- *4* Tlačítka transfokátoru
- *5* Indikátor
- 6 Tlačítko <sub>[■</sub> (přepínání mezi snímáním a přehráváním)
- *7* Křížový ovladač

Tlačítko **INFO** (změna zobrazení informací)

- $\frac{1}{2}$  (blesk)
- Y (samospoušť)/
- $\overline{m}$  (vymazat)
- $\overline{\mathbf{8}}$  Tlačítko  $\odot$  (OK)
- **9** Tlačítko **MENU**

**Křížový ovladač**

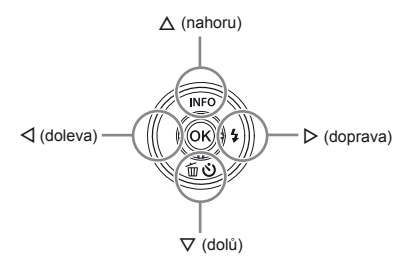

Symboly  $\wedge \nabla \triangleleft \triangleright$  určují, zda křížový ovladač stisknout nahoru, dolů, doleva nebo doprava.

### Vložení a vyjmutí baterie a karty (běžně dostupné)

*1* **Podle kroků** 1 **a** 2 **otevřete kryt baterie/karty.**

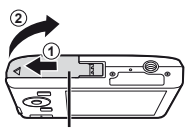

Kryt baterie/karty

- Před otevřením krytu baterie/karty fotoaparát vypněte.
- *2* **Při vkládání baterie posuňte pojistku baterie ve směru šipky.**

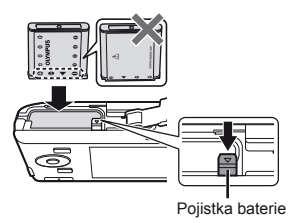

- Baterii vkládejte značkou **O** směrem k pojistce baterie (jak je zobrazeno na obrázku). Poškození povrchu baterie (vrypy apod.) mohou být příčinou přehřátí a výbuchu.
- Chcete-li baterii vyjmout, nejprve ji odjistěte posunutím pojistky ve směru šipky.
- *3* **Zasuňte kartu rovně do fotoaparátu, až zacvakne.**

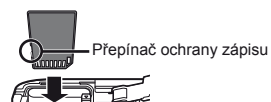

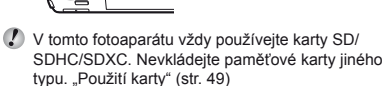

**●** Nedotýkejte se přímo kovových částí karty.

### **Vyjmutí karty yjmutí**

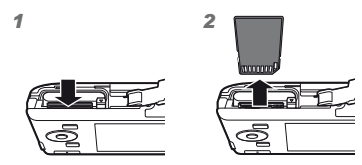

Tlačte na kartu, dokud neuslyšíte cvaknutí a karta se nevysune. Poté kartu vytáhněte.

*4* **Podle kroků** 1 **a** 2 **zavřete kryt baterie/karty.**

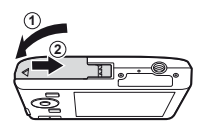

 Při použití kamery se ujistěte, zda je kryt baterie/ karty uzavřen.

# Nabíjení baterie

Připojte kabel USB a napájecí adaptér USB k fotoaparátu a nabijte baterii.

Pokyny pro nabíjení v zahraničí viz "Použití nabíječky a napájecího adaptéru USB-v zahraničí" (str. 48).

**●** Baterie není při dodání plně nabita. Před použitím nabíjejte baterii tak dlouho, dokud indikátor nezhasne (až 3 hodiny).

### **Připojení fotoaparátu pojení**

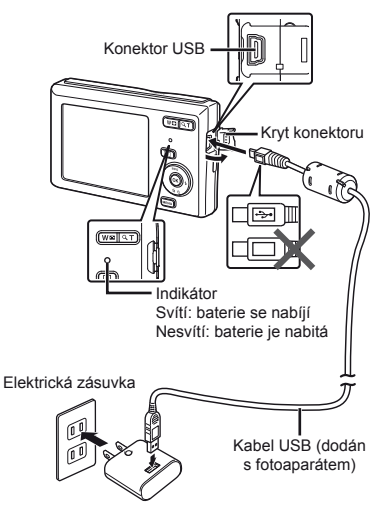

### **Kdy je vhodné baterii nabít dy**

Baterii nabijte, jakmile se zobrazí níže uvedená chybová zpráva.

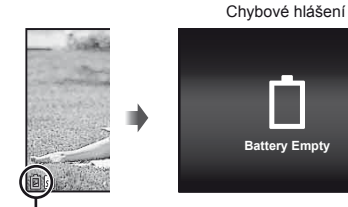

Bliká červeně

- Nikdy nepoužívejte jiný než dodaný kabel USB nebo specifikovaný společností Olympus. Z přístroje by se mohlo začít kouřit nebo by mohl začít hořet.
- Dodaný napájecí adaptér USB F-2AC (dále označovaný jako napájecí adaptér USB) se liší v závislosti na regionu, kde byl fotoaparát zakoupen. Pokud je součástí balení zásuvný napájecí adaptér USB, zapojte jej přímo do elektrické zásuvky.
- Dodaný napájecí adaptér USB slouží pouze k nabíjení a přehrávání. Když je napájecí adaptér USB připojený k fotoaparátu, nepořizujte snímky.
- Po dokončení nabíjení nebo přehrávání odpojte napájecí adaptér USB za zásuvky.
- Bližší informace o baterii viz "Opatření týkající se manipulace s bateriemi" (str. 57). Bližší informace o napájecím adaptéru USB viz "Napájecí adaptér USB" (str. 58).
- **●** Jestliže indikátor nesvítí, zkontrolujte připojení kabelu USB a napájecího adaptéru USB.
- **●** Při připojení fotoaparátu k počítači prostřednictvím rozhraní USB lze nabít baterii. Doba nabíjení se liší v závislosti na výkonu počítače. (V některých případech přibližně 10 hodin.)

# Zapnutí fotoaparátu a provádění počátečních nastavení

Při prvním zapnutí fotoaparátu se zobrazí obrazovka nastavení jazyka nabídek a zpráv zobrazovaných na displeji a datum a čas.

Pokyny pro změnu vybraného datumu a času viz "Nastavení datumu a času  $f(\bigodot)$ " (str. 33).

- $R$  Stisknutím tlačítka ON/OFF zapněte **fotoaparát, stisknutím**  $\land \nabla \leq \Diamond$ **křížového ovladače vyberte jazyk a stiskněte tlačítko** A**.**
- 2 Stisknutím tlačítek  $\wedge \nabla$ **křížového ovladače vyberte rok pro [Y].**

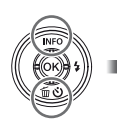

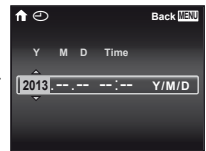

Obrazovka nastavení data a času

*3* **Stisknutím tlačítka** I **křížového ovladače uložte nastavení pro [Y].**

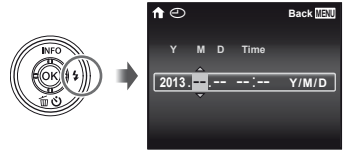

- *4* **Stejným způsobem jako v krocích 2 a 3 pomocí tlačítek**  FGHI **křížového ovladače nastavte hodnoty [M] (měsíc), [D] (den), [Time] (hodiny a minuty) a [Y/M/D] (formát data) a potom**   $\mathbf{st}$ **iskně** $\mathbf{te}$  tlačítko  $\mathbf{A}$ .
- Chcete-li přesně nastavit čas, stiskněte tlačítko «, až zazní časové znamení u hodnoty 00 sekund.
- *5* **Stisknutím** HI **křížového ovladače vyberte časové pásmo a poté stiskněte tlačítko**  $\circledcirc$ **.** 
	- Pomocí tlačítek  $\Delta$   $\nabla$  vypněte nebo zapněte letní čas ([Summer]).

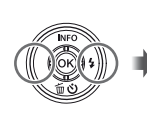

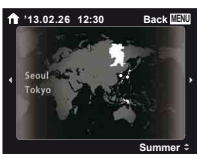

### Seznámení s možnostmi využití fotoaparátu

- **•** Stisknutím tlačítka **ON/OFF** zapnete fotoaparát a přejdete do pohotovostního režimu. (Dalším stisknutím tlačítka ON/OFF vypnete fotoaparát.)
	- **●** Vyberte režim snímání a stisknutím tlačítka spouště pořiďte statický snímek.
	- **•** Chcete-li natočit videosekvenci, vyberte režim  $\Omega$ a potom stiskněte tlačítko spouště.
	- **●** Nastavte funkce snímání pomocí nabídky funkcí nebo v nabídce nastavení.
- **●** Chcete-li prohlížet snímky, stisknutím tlačítka **I** přepněte do režimu přehrávání.
	- **●** Chcete-li se vrátit do pohotovostního režimu, znovu stiskněte tlačítko **i** nebo namáčkněte tlačítko spouště a potom jej uvolněte.
- Stisknutím a podržením tlačítka **IE**, když je fotoaparát vypnutý, spustíte fotoaparát v režimu přehrávání.
	- **●** V tomto případě dalším stisknutím tlačítka q nastavíte fotoaparát do pohotovosního režimu.

# Zachycování statických snímků

- *1* **Zapněte fotoaparát stisknutím tlačítka** n**.**
- *2* **Vyberte režim snímání. (str. 13)**
- *3* **Uchopte fotoaparát a připravte si záběr.**

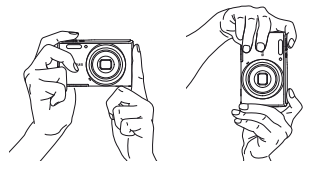

- Při držení fotoaparátu nezakrývejte blesk, mikrofon nebo jiné důležité části prsty apod.
- Zabraňte znečištění okénka blesku otisky prstů nebo nečistotami.

### *4* **Namáčknutím tlačítka spouště zaostřete.**

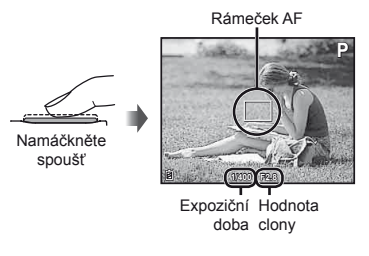

- **●** Pokud rámeček AF bliká červeně, fotoaparát nemohl zaostřit. Zkuste se provést zaostření znovu.
- *5* **Chcete-li pořídit snímek, jemně stiskněte tlačítko spouště až na doraz, přičemž dbejte na to, abyste s fotoaparátem netřásli.**

Namáčkněte spoušť

Stiskněte plně

# Použití transfokátoru

Pomocí tlačítek transfokátoru lze upravit vzdálenost snímání.

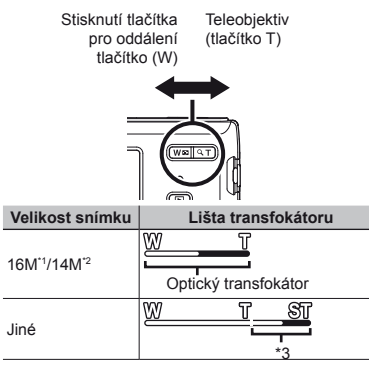

- \*1 Pouze u modelu VG-180/D-770
- \*2 Pouze u modelu VG-165/D-765
- \*3 Kvalita snímku nebude snížena díky zpracování zvýšeného počtu pixelů. Velikost zvětšení se liší v závislosti na nastavení velikosti snímku.

# Použití blesku

Funkce blesku lze nastavit tak, aby co nejlépe vyhovovaly podmínkám snímání.

# *1* **Stiskněte tlačítko** I.

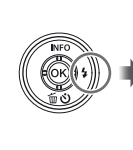

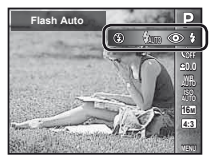

**2** Pomocí tlačítek **△** vyberte **možnost nastavení a stisknutím tlačítka** Q **nastavení potvrďte.**

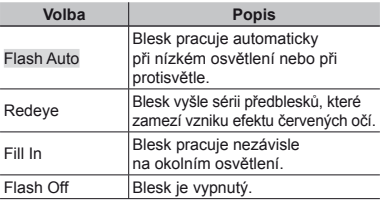

# Používání samospouště

Po plném stisknutí tlačítka spouště je snímek pořízen s krátkým časovým zpožděním.

### *1* **Stiskněte tlačítko** G.

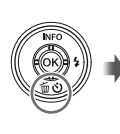

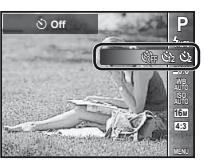

**2** Pomocí tlačítek **△** $>$  vyberte **možnost nastavení a stisknutím tlačítka** Q **nastavení potvrďte.**

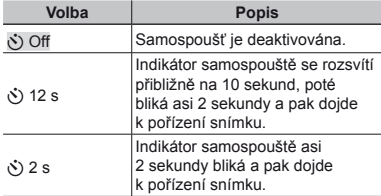

#### **Zrušení samospoušt rušení ěpo jejím spušt ění** Stiskněte tlačítko MENIT

## Zobrazí se obrazovka snímání

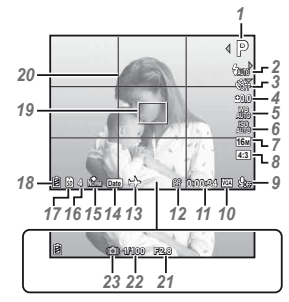

Při namáčknutí tlačítka spouště

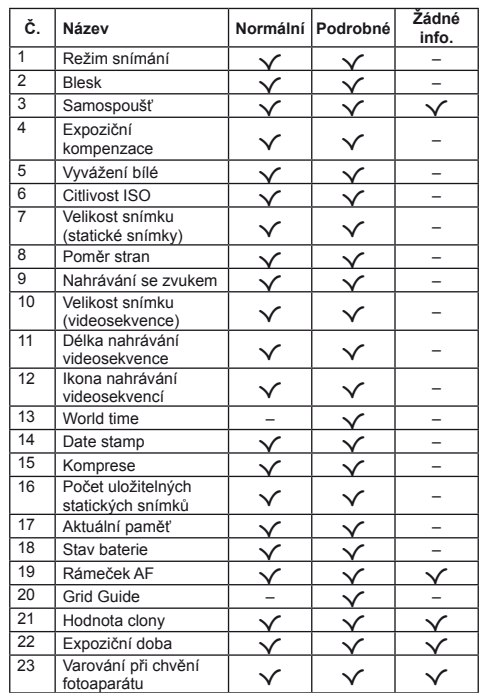

### **Přepínání zobrazení pínání**

Opakovaným stisknutím A (**INFO**) se zobrazení na displeji změní v pořadí Normální → Podrobné → Žádné info.

# Výběr režimu snímání

 Výchozí nastavení funkce je zvýrazněno pomocí .

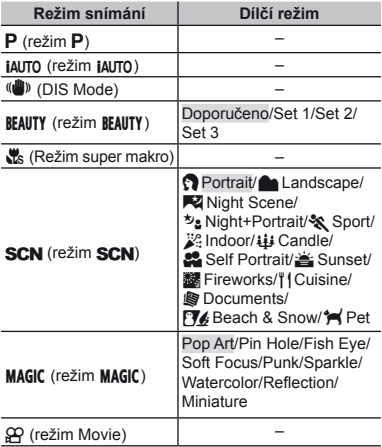

**●** "Seznam nastavení dostupných v jednotlivých režimech" (str. 44), "Seznam nastavení SCN"  $(\text{str. } 45)$ , Seznam nastavení MAGIC" (str. 47)

- *1* **Nejdříve stiskněte tlačítko** H **křížového ovladače na obrazovce pohotovostního režimu a potom stisknutím tlačítek** HI **vyberte režim snímání.**
- $\mathcal{L}$  Chcete-li vybrat dílčí režimy BEAUTY. SCN a MAGIC, neidříve zobrazte dílčí režimy pomocí  $\nabla$ . Potom pomocí  $\triangleleft$  vyberte požadovaný dílčí režim a stiskněte tlačítko (a).

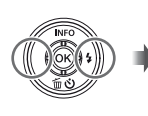

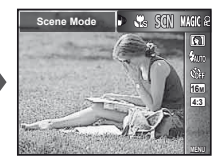

### **Výběr dílčí nabídky nabídky**

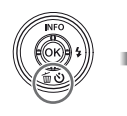

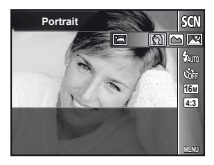

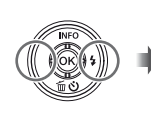

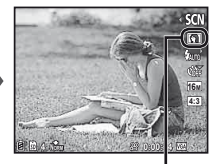

Ikona informující o nastavené dílčí nabídce.

# Seznámení s režimy snímání

# P *(režim* P*)*

Fotoaparát vybere vhodnou hodnotu clony a expoziční dobu pro objekt. Různá nastavení snímání lze rovněž podle potřeby měnit, například expoziční kompenzaci.

# *iAUTO (režim IAUTO)*

Fotoaparát automaticky zvolí optimální režim snímání pro danou scénu. Podmínky snímání určí fotoaparát. Až na některé funkce nelze nastavení měnit.

# N *(režim DIS)*

Tento režim umožňuje uživateli omezit rozmazání obrazu, ke kterému dochází v důsledku chvění fotoaparátu a pohybu objektu.

a *(režim super makro)*

Toto nastavení umožňuje fotografovat z malé vzdálenosti již 5 cm od objektu. Poloha transfokátoru je pevně nastavena.

# s*(režim* s*)*

Můžete snímat s nejvhodnějším režimem pro objekt a snímanou scénu. Optimální nastavení snímání pro různé scény jsou předprogramována jako dílčí režimy. Pozor – tyto funkce mohou být v některých režimech omezené. Orientujte se podle popisů zobrazených na obrazovce pro výběr dílčích režimů a vyberte požadovaný dílčí režim.

# P *(režim* P*)*

Můžete snímat se speciálními efekty. Orientujte se podle vzorových obrázků zobrazených na obrazovce pro výběr dílčích režimů a vyberte požadovaný dílčí režim.

Optimální nastavení snímání pro každý efekt jsou předprogramována, takže nastavení některých funkcí nelze měnit.

# n *(režim Movie)*

Nyní můžete pořídit videosekvenci. "Nahrávání videosekvencí" (str. 18)

# Prohlížení snímků

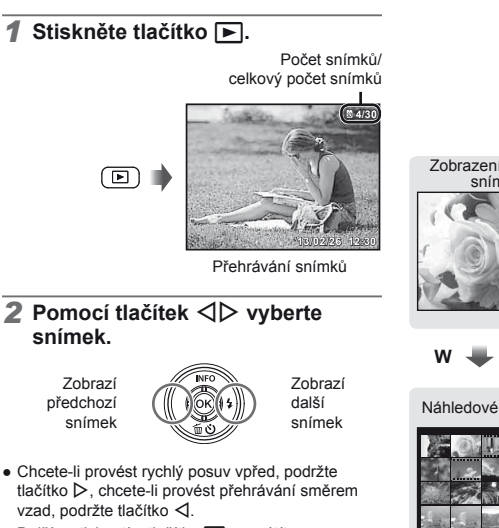

● Dalším stisknutím tlačítka **I** se vrátíte na obrazovku snímání.

# Náhledové a detailní zobrazení

Náhledové zobrazení umožňuje rychle vybrat požadovaný snímek. Detailní zobrazení (až 10násobné zvětšení) umožňuje kontrolovat detaily snímků.

*1* **Stiskněte tlačítka transfokátoru.**

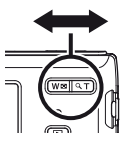

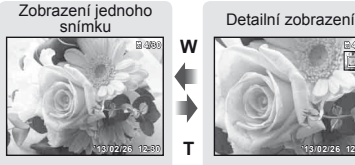

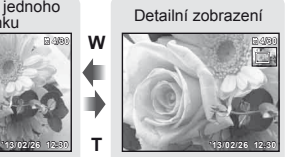

**W T**

Náhledové zobrazení

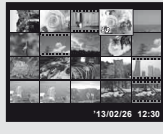

### **Výběr snímku v náhledovém zobrazení zobrazení**

Pomocí tlačítek ∧  $\nabla$  ⊲D vyberte snímek a stisknutím tlačítka <a>
iej zobrazte v zobrazení jednoho snímku.

### **Posun snímku v detailním zobrazení osun**

Pomocí tlačítek A  $\nabla$ <ID posunujte oblast zobrazení.

### Obrazovka režimu přehrávání

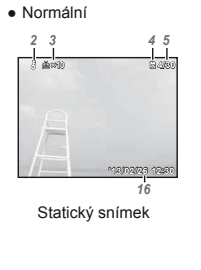

**●** Podrobné

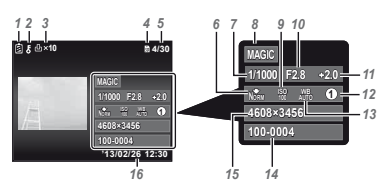

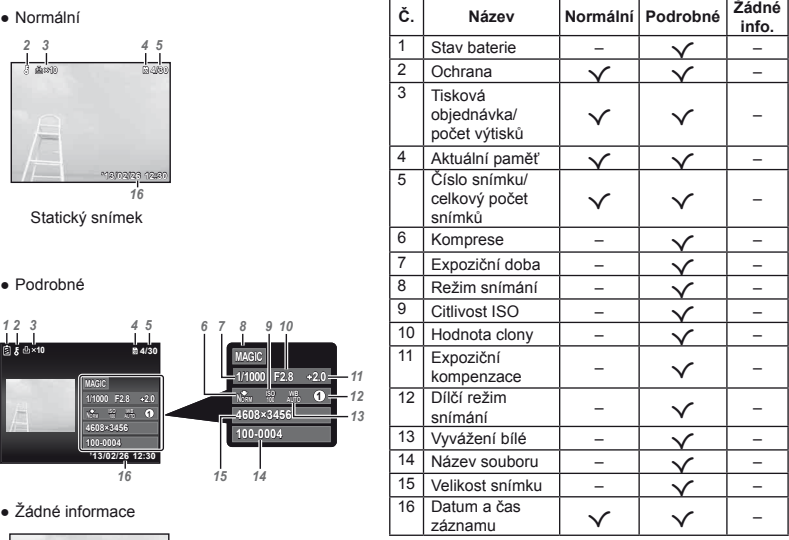

**●** Žádné informace

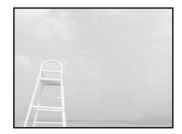

### **Přepínání zobrazení pínání**

Opakovaným stisknutím A (INFO) se zobrazení na displeji změní v pořadí Normální → Podrobné → Žádné info.

# Mazání snímků během přehrávání

*1* **Zobrazte snímek, který chcete smazat, a stiskněte tlačítko**  $\nabla$  ( $\overline{w}$ ).

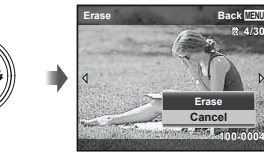

**4/30**

**100-0004**

- **2** Pomocí tlačítek ∆ $∇$  vyberte **možnost [Erase] a stiskněte tlačítko**  $\overline{\mathbb{R}}$ .
- **●** Skupina snímků je vymazána jako skupina.
- **●** Najednou lze smazat více snímků i všechny snímky (str. 30).

# Nahrávání videosekvencí

- *1* **Nejdříve stiskněte tlačítko** H **křížového ovladače na obrazovce pohotovostního režimu a potom stisknutím tlačítek** HI **vyberte režim videosekvence.**
- *2* **Namáčknutím tlačítka spouště zaostřete na objekt a poté lehkým domáčknutím tlačítka spouště spusťte nahrávání.**

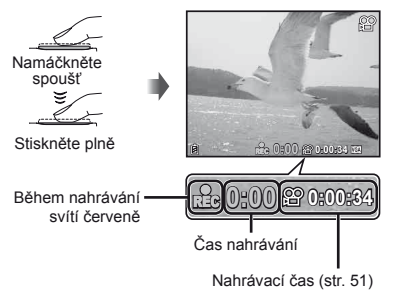

- **●** Rovněž se nahrává zvuk.
- *3* **Lehkým domáčknutím tlačítka spouště ukončíte nahrávání.**

# Přehrávání videosekvencí

Vyberte videosekvenci a stiskněte tlačítko .

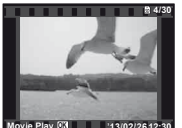

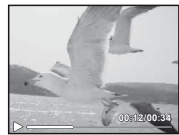

Videosekvence Během přehrávání

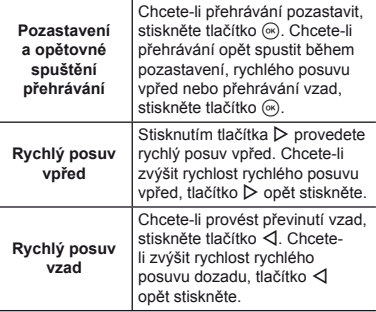

 Zvuk zaznamenaný v režimu videosekvence nelze v tomto fotoaparátu přehrát. Pokud si chcete poslechnout zvuk, připojte fotoaparát k počítači.

### **Operace p perace ři pozastaveném p řehrávání**

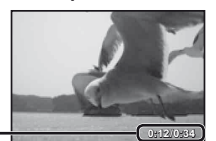

Uplynulý čas/ **0:12/0:34** Celkový čas snímání

Během pozastavení přehrávání

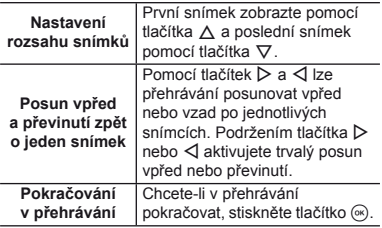

### **Zastavení p astavení řehrávání videosekvence hrávání**

Stiskněte tlačítko MENU.

### Nabídka nastavení

V některých režimech snímání nelze některé funkce nastavit.

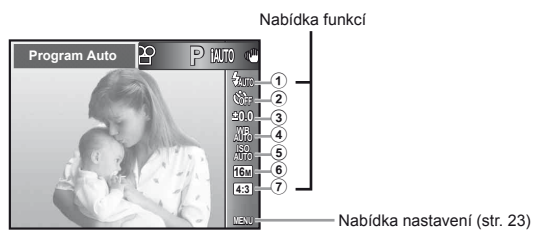

### **Nabídka funkcí abídka**

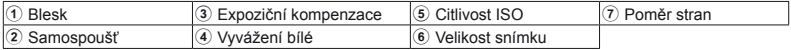

# Používání nabídky funkcí

- *1* **Stisknutím tlačítka** H **křížového ovladače zobrazíte nabídku funkcí.**
- *2* **Pomocí tlačítek** FG **křížového ovladače vyberte funkci, kterou chcete nastavit.**
- *3* **Pomocí tlačítek** HI **křížového ovladače vyberte hodnotu nastavení a potom stisknutím tlačítka** A **zadejte nastavení.**

**Příklad: Expoziční kompenzace**

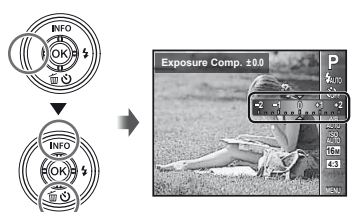

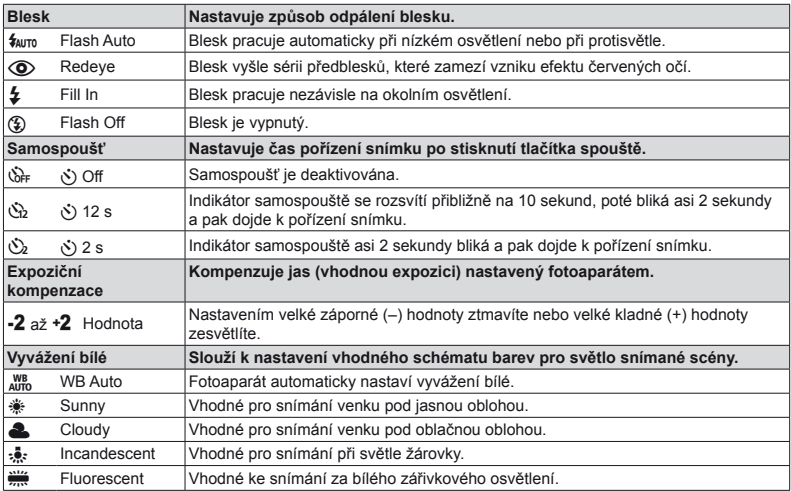

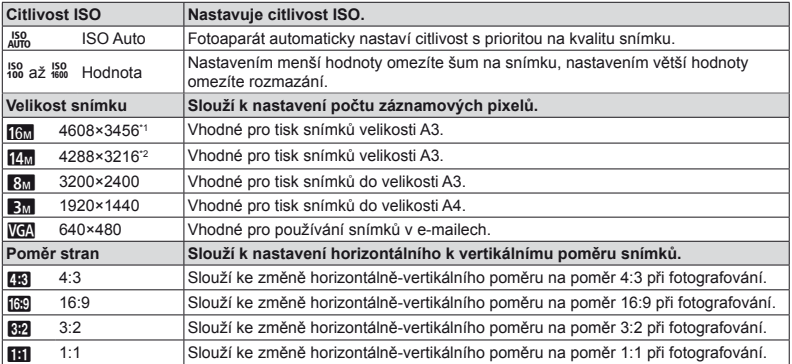

\*1 pouze u modelu VG-180/D-770

\*2 pouze u modelu VG-165/D-765

• V některých režimech snímání nelze některé funkce nastavit. Viz "Seznam nastavení dostupných v jednotlivých režimech" (str. 44)

**●** Velikosti snímku jsou příklady při nastavení poměru stran na [ ].

#### **Nabídka nastavení abídka**

 $\boldsymbol{\alpha}$ 

Velikost snímku Snímková frekvence

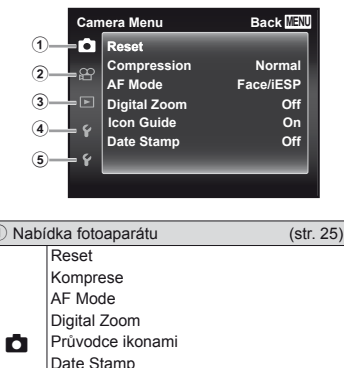

R (Záznam videosekvencí se zvukem)

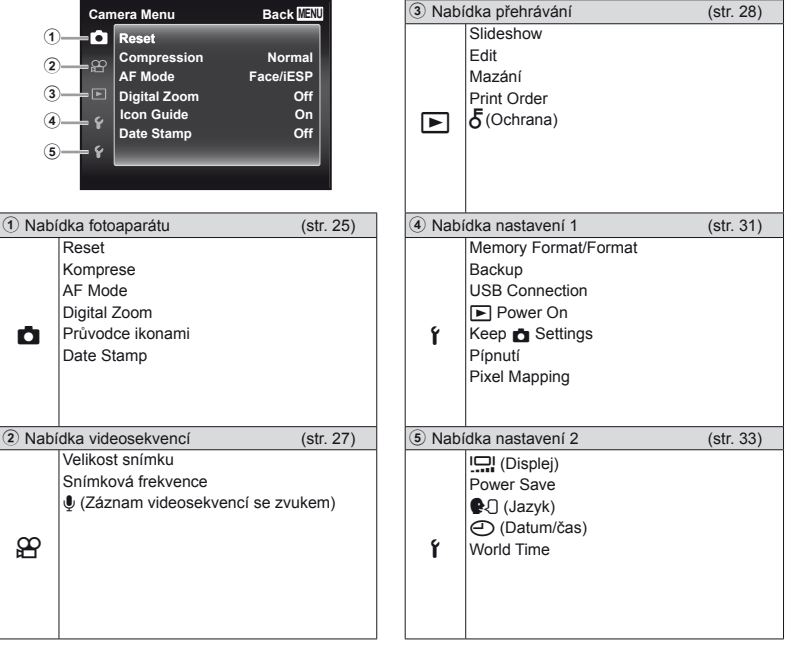

# Použití nabídky nastavení

Nabídku nastavení lze zobrazit stisknutím tlačítka MENU během snímání nebo přehrávání. Prostřednictvím nabídky nastavení je možné upravit řadu nastavení fotoaparátu, například funkce snímání a přehrávání, datum a čas a možnosti zobrazení.

### *1* **Stiskněte tlačítko** m**.**

**●** Zobrazí se nabídka nastavení

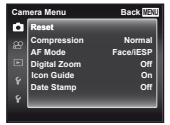

*2* **Záložky se stránkami lze vybrat stisknutím tlačítka** H**. Pomocí tlačítek ∧ ▽ vyberte požadovanou záložku se stránkami a stiskněte tlačítko** I**.**

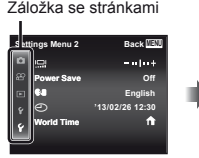

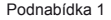

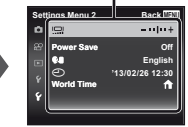

### **3** Pomocí tlačítek ∆ $∇$  vyberte **požadovanou podnabídku 1 a poté stiskněte tlačítko** A**.**

Podnabídka 2

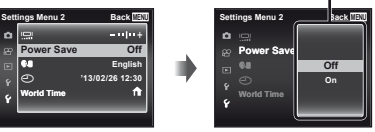

**4** Pomocí tlačítek ∆ $∇$  vyberte **požadovanou podnabídku 2 a poté stiskněte tlačítko**  $\circledcirc$ **.** 

- **●** Jakmile je nastavení zadáno, zobrazí se podnabídka 1.
- **●** Někdy mohou být k dispozici další operace.

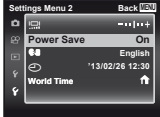

 $\overline{5}$  Pomocí tlačítka MFNU nastavení **dokončete.**

- **●** Výchozí nastavení funkce je zvýrazněno pomocí .
- **●** Způsob použití viz "Použití nabídky nastavení" (str. 24).

# z *Nabídka fotoaparátu*

### **Obnovení funkcí snímání zp bnovení ět na výchozí nastavení <b>d** [Reset]

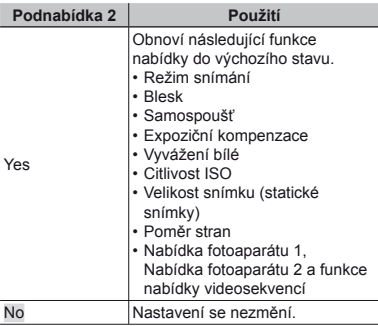

### **Výběr kvality obrazu pro statické snímky** z**[Compression]**

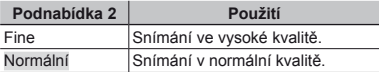

**●** "Počet uložitelných snímků (statických snímků)/ délka nahrávání (videosekvence) při použití vnitřní paměti a paměťových karet" (str. 50, 51)

# **Výběr oblasti ost ostření** z**[AF Mode]**

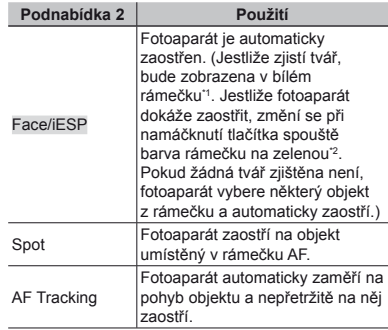

\*1 U některých objektů se rámeček nemusí zobrazit nebo se zobrazí až po určité době.

\*2 Pokud rámeček bliká červeně, nemůže fotoaparát zaostřit. Zkuste na objekt zaostřit znovu.

### **Nepřetržité zaost tržité ření na pohybující se objekt (AF Tracking) e**

- 1 Podržte fotoaparát, zarovnejte rámeček AF s objektem a stiskněte tlačítko .
- 2 Poté, co fotoaparát objekt rozpozná, se rámeček AF automaticky zaměří na pohyb objektu a nepřetržitě na něj zaostří.
- 3) Zaměření zrušíte stisknutím tlačítka <a>
- **●** V závislosti na objektech nebo podmínkách snímání nemusí být fotoaparát schopen zamknout zaostření nebo zaměřit pohyb objektu.
- **●** Pokud fotoaparát nebude schopen zaměřit pohyb objektu, změní se barva rámečku AF na červenou.

### **Snímání p nímání ři větším zvětšení, než šení, jaké umož aké ňuje optický transfokátor**  z**[Digital Zoom]**

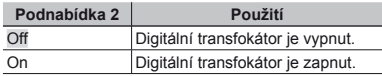

### **Možnost [Digital Zoom] nastavena na hodnotu [On]: a**

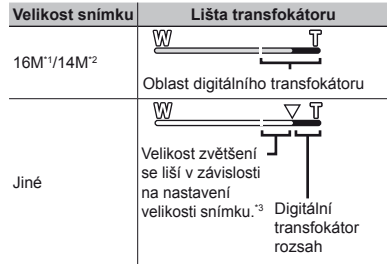

\*1 Pouze u modelu VG-180/D-770

\*2 Pouze u modelu VG-165/D-765

- \*3 Kvalita snímku nebude snížena díky zpracování zvýšeného počtu pixelů. Velikost zvětšení se liší v závislosti na nastavení velikosti snímku.
- **●** Pokud je lišta transfokátoru zobrazena červeně, mohou se pořízené snímky jevit jako zrnité.

### **Zobrazení pr obrazení ůvodce ikonami odce ZI** [Icon Guide]

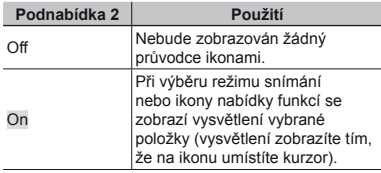

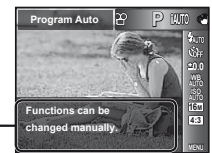

Průvodce ikonami

### **Vložení data záznamu do snímku ložení**  *Z* [Date Stamp]

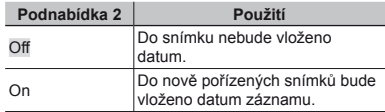

**●** Pokud není nastaveno datum a čas, volbu [Date Stamp] nastavit nelze. "Nastavení datumu a času  $f(\bigcirc)$ <sup>"</sup> (str. 33)

- **●** Časovou známku nelze odstranit.
- **•** Pokud mají nastavení série jinou hodnotu než [o], volbu [Date Stamp] nelze nastavit.

A *Nabídka videosekvencí*

### **Výběr velikosti obrazu pro videosekvence** A**[Image Size/Frame Rate]**

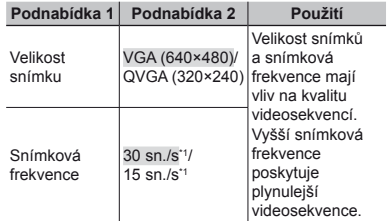

snímků za sekundu.

**●** "Počet uložitelných snímků (statických snímků)/ délka nahrávání (videosekvence) při použití vnitřní paměti a paměťových karet" (str. 50, 51)

# **Nahrávání zvuku b ahrávání ěhem snímání videosekvencí**  $\mathcal{P}$ **[***U*]

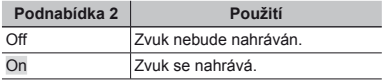

**●** Při nastavení na hodnotu [On] je možné během nahrávání videosekvencí používat pouze digitální transfokátor. Chcete-li videosekvence nahrávat za použití optického transfokátoru, nastavte položku [R] (videosekvence) na hodnotu [Off].

q *Nabídka p*ř*ehrávání*

### **Automatické p utomatické řehrávání snímk ů**  q**[Slideshow]**

### **Spuštění prezentace**

Prezentace se spustí po stisknutí tlačítka  $\circledcirc$ . Chcete-li prezentaci zastavit, stiskněte tlačítko ® nebo MFNU

**●** Během prezentace můžete stisknutím tlačítka I přejít o jeden snímek vpřed a stisknutím tlačítka < o jeden snímek vzad.

# **Změna velikosti snímku**  $\boxed{\blacktriangleright}$  **[** $\boxed{\blacktriangleright}$ **]**

Tato funkce uloží snímek s vysokým rozlišením jako samostatný menší snímek, který lze použít například v e-mailových přílohách.

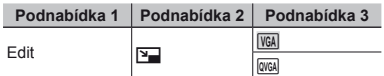

- 1 Pomocí tlačítek <ID vyberte snímek
- 2 Pomocí tlačítek  $\wedge \nabla$  vyberte velikost snímku a stiskněte tlačítko <br />  $\infty$ 
	- **●** Snímek s upravenou velikostí bude uložen jako samostatný snímek.

# *Oříznutí snímků*  $\boxed{F}$  *[⊥† ]*

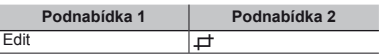

- $(1)$  Pomocí tlačítek  $\triangleleft$  vyberte snímek a stiskněte tlačítko (ok).
- 2 Pomocí tlačítek transfokátoru zvolte velikost oříznutého snímku a pomocí joysticku  $\wedge \nabla \triangleleft \triangleright$ umístěte rámeček do požadované pozice.

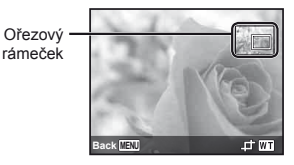

- 3 Po výběru oblasti k oříznutí stiskněte tlačítko A.
	- **●** Upravený snímek bude uložen jako samostatný snímek.

# **Rozjasnění oblastí ztmavených kvůli protisv ětlu nebo z jiných lu důvodů** q**[Shadow Adj]**

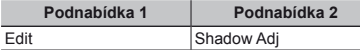

- $1$  Pomocí tlačítek  $\triangleleft$  vyberte snímek a stiskněte tlačítko (ok).
- **●** Upravený snímek bude uložen jako samostatný snímek.
- **●** V závislosti na snímku nemusí být upravování efektivní.
- **●** Upravování může snížit rozlišení snímku.

### **Úprava <sup>č</sup>ervených o <sup>č</sup>í př<sup>i</sup>** fotografování s bleskem q**[Redeye Fix]**

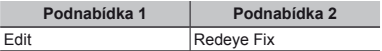

 $(1)$  Pomocí tlačítek  $\triangleleft$  vyberte snímek a stiskněte tlačítko (a).

- **●** Upravený snímek bude uložen jako samostatný snímek.
- **●** V závislosti na snímku nemusí být upravování efektivní.
- **●** Upravování může snížit rozlišení snímku.

# *Otáčení snímků* **/►/ [<del>** $\bigcap$ **</del>**

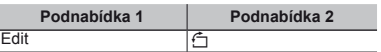

- 1 Pomocí tlačítek <ID vyberte snímek.
- 2 Otáčeite snímek stisknutím tlačítka <a>
- 3 V případě potřeby otočte další snímky opakováním kroků 1 a 2. Poté stiskněte tlačítko MENLL
- **●** Nová orientace snímků je zachována i po vypnutí fotoaparátu.

# **Mazání snímků**  $\blacktriangleright$  **[Erase]**

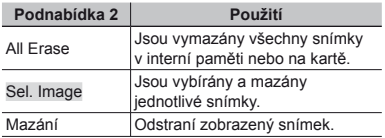

- **●** Při mazání snímků z vnitřní paměti nevkládejte do fotoaparátu kartu.
- **●** Chráněné snímky nelze smazat.

### **Výběr a mazání jednotlivých snímk ů [Sel. Image] Sel.**

- $(1)$  Pomocí tlačítek  $\wedge \nabla$  vyberte položku [Sel. Image] a stiskněte tlačítko <a>
- 2 Pomocí tlačítek  $\triangle \nabla \triangleleft \triangleright$  vyberte snímek, který má být vymazán, a stisknutím tlačítka  $\circledast$ přidejte k tomuto snímku značku R.
	- **●** Stisknutím části T tlačítka transfokátoru vrátíte do zobrazení jediného snímku.

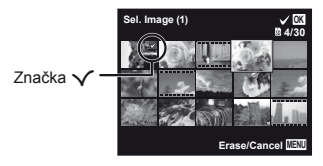

- 3 Chcete-li smazat další snímky, vyberte je snímky smažte. opakováním kroku 2 a stisknutím tlačítka MENU
- $\overline{4}$  Pomocí tlačítek  $\wedge \nabla$  vyberte položku [Ano] a stiskněte tlačítko <br />  $\blacksquare$ 
	- Snímky se značkou √ budou vymazány.

### **Vymazání všech snímk ymazání ů [All Erase] Erase]**

- $(1)$  Pomocí tlačítek  $\wedge \nabla$  vyberte položku [Smazat všel a stiskněte tlačítko (a).
- 2 Pomocí tlačítek  $\Delta \nabla$  vyberte položku [Yes] a stiskněte tlačítko <a>

### **Ukládání tiskového nastavení kládání do snímků ▶** [Print Order]

- **●** "Tiskové objednávky" (str. 36)
- **●** Tiskovou objednávku lze vytvořit pouze u statických snímků, které jsou uloženy na kartě.

# *Ochrana snímků* $\boxed{\blacktriangleright}$  $\boxed{\delta}$

- **●** Chráněné snímky nelze smazat pomocí funkcí [Erase] (str. 17, 30 ), [Sel. Image] (str. 30) nebo [All Erase] (str. 30), ale k vymazání všech snímků dojde při použití funkce [Memory Format]/ [Format] (str. 31).
- $(1)$  Pomocí tlačítek  $\triangleleft$  vyberte snímek.
	- **●** Stisknutím tlačítka transfokátoru W zobrazíte náhledové zobrazení. Snímky lze snadno vybrat pomocí tlačítek ∧ ▽ <ID. Stisknutím tlačítka T se vrátíte do zobrazení jediného snímku.
- 2 Stiskněte tlačítko (a).
	- **●** Nastavení zrušíte opakovaným stisknutím tlačítka (ok).

3 V případě potřeby zapněte ochranu u dalších snímků opakováním kroků (1) a (2). Poté stiskněte tlačítko MENUL

# d *Nabídka nastavení 1*

### **Kompletní vymazání dat f** [Memory Format]/**f** [Format]

- **●** Před formátováním se ujistěte, že v interní paměti ani na kartě nezůstala žádná důležitá data.
- **●** Před prvním použitím nebo poté, co byly použity v jiných fotoaparátech nebo počítačích, je třeba karty naformátovat.
- **●** Před formátováním interní paměti kartu vyjměte.

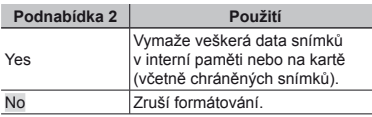

### **Kopírování snímků z interní paměti na kartu f [Backup]**

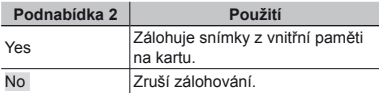

### **Výběr způsobu připojení fotoaparátu k jiným za otoaparátu řízením**  d**[USB Connection]**

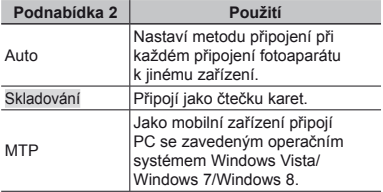

**•** Metoda připojení k počítači viz "Připojení k počítači" (str. 35).

### *Zapnutí fotoaparátu tlačítkem* $\boxed{\blacktriangleright}$ d**[**q**Power On]**

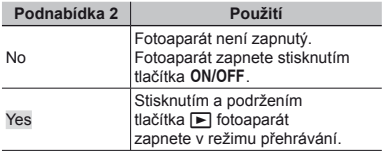

# **Uložení režimu p ložení ři vypnutí fotoaparátu ŕ [Keep <b>zz** Settings]

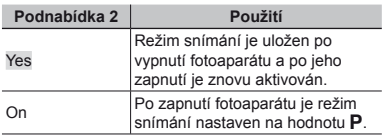

## **Nastavení provozního zvuku** d**[Beep]**

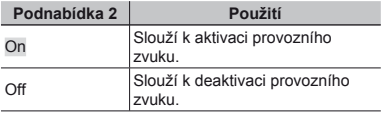

# **Nastavení funkce zpracování obrazu**  $\hat{r}$  **[Pixel Mapping]**

- **●** Tato funkce již byla nastavena výrobcem a bezprostředně po zakoupení fotoaparátu není nutné nastavení měnit. Nastavení se doporučuje provést přibližně jednou za rok.
- **●** Chcete-li dosáhnout co nejlepších výsledků, vyčkejte po dokončení snímání nebo přehrávání nejméně jednu minutu, než spustíte kalibraci snímače. Pokud během kalibrace snímače fotoaparát vypnete, začněte znovu.

### **Nastavení funkce zpracování obrazu astavení**

Při zobrazení podnabídky [Start] (Podnabídka 2) stiskněte tlačítko (ok).

**●** Zahájí se kontrola a nastavení funkce zpracování obrazu.

# d *Nabídka nastavení 2*

# **Nastavení jasu displeje f** [**latility**]

### **Nastavení jasu displeje astavení**

 $\overline{1}$  Pomocí tlačítek  $\wedge \nabla$  nastavte jas při zobrazení obrazovky a poté stiskněte tlačítko .

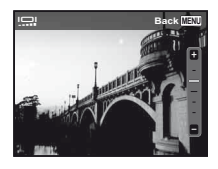

### **Úspora energie mezi po spora řizováním zováním jednotlivých snímk ednotlivých ů**  d**[Power Save]**

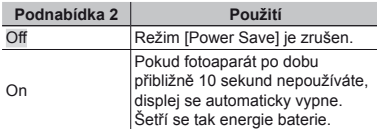

### **Obnova pohotovostního režimu bnova**

Stiskněte jakékoli tlačítko.

# **Změna jazyka displeje f**  $\left[\mathbf{R}\right]$

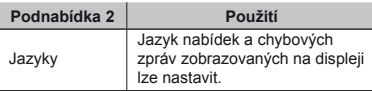

# **Nastavení datumu a času f**  $[\bigcirc]$

- $\overline{1}$  Stisknutím křížového ovladače ve směru A $\nabla$ vyberte rok pro [Y].
- $(2)$  Stisknutím křížového ovladače ve směru  $\triangleright$ uložte nastavení pro [Y].
- $\overline{3}$  Steiným způsobem jako v krocích  $\overline{1}$  a  $\overline{2}$ stisknutím křížového ovladače ve směru  $\triangle \nabla \triangleleft \triangleright$  nastavte hodnoty [M] (měsíc), [D] (den), [Time] (hodiny a minuty) a [Y/M/D] (formát data) a stiskněte tlačítko ...
- **•** Chcete-li přesně nastavit čas, stiskněte tlačítko <a> až zazní časové znamení u hodnoty 00 sekund.

### **Výběr výchozího a alternativních časových pásem ý [World Time]**

**●** Pokud nebyly pomocí možnosti [ $\bigodot$ ] nastaveny hodiny fotoaparátu, nebude pomocí položky [World Time] možné vybrat časové pásmo.

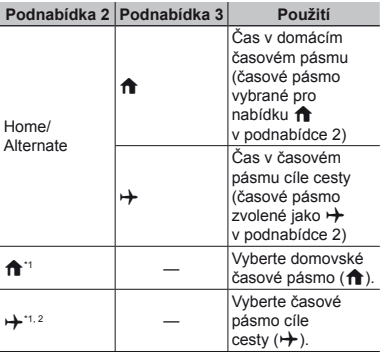

\*1 V oblastech, kde se používá letní čas, lze pomocí tlačítek  $\triangle \nabla$  zapnout letní čas ([Summer]).

\*2 Při výběru časového pásma fotoaparát automaticky vypočítá časový rozdíl mezi zvoleným pásmem a domovským časovým pásmem ( $\biguparrow$ ) a zobrazí čas v časovém pásmu cíle cesty  $(\rightarrow)$ .

# Připojení k počítači

V nabídce nastavení fotoaparátu nastavte předem možnost [USB Connection]. (str. 31)

### **Připojení fotoaparátu pojení**

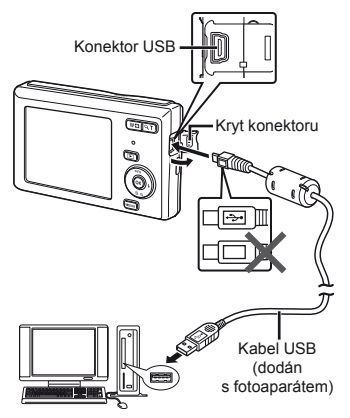

Když je možnost [USB Connection] nastavena na [Auto], připojte fotoaparát k počítači, na obrazovce pro výběr způsobu připojení vyberte možnost [Storage] nebo [MTP] a potom stiskněte tlačítko ...

#### **Požadavky na systém ožadavky**

Windows : Windows XP Home Edition/ Professional (SP1 nebo novější)/ Windows Vista/Windows 7/ Windows 8

Macintosh : Mac OS X v10.3 nebo novější

- **●** Spolehlivý provoz není zaručen v následujících případech (i když je počítač vybaven porty USB):
	- **●** u počítačů, jejichž porty USB jsou umístěny na rozšiřující kartě apod.;
	- **●** u počítačů, jejichž operační systém nebyl nainstalován výrobcem, nebo počítačů sestavených doma.
- **●** Když počítač nepodporuje karty SDXC, může se zobrazit zpráva s žádostí o naformátování vnitřní paměti nebo karty. (Formátování zcela vymaže veškeré snímky, takže neformátujte.)

# Tiskové objednávky

V případě tiskové objednávky se počet kopií a informace o datu uloží do snímku na kartě. To umožňuje snadný tisk snímků na domácích nebo komerčních tiskárnách s podporou technologie DPOF. Počítač ani fotoaparát nejsou potřeba – stačí mít u sebe kartu s tiskovou objednávkou.

- **●** Tiskové objednávky lze vytvářet pouze u snímků uložených na kartě.
- **●** Objednávky DPOF vytvořené jiným zařízením nelze v tomto fotoaparátu měnit. Změny provádějte v původním přístroji. Nová objednávka DPOF vytvořená tímto fotoaparátem vymaže objednávku vytvořenou jiným přístrojem.
- **●** Tiskovou objednávku můžete vytvořit nejvýše pro 999 snímků na jedné kartě.

# Tisková objednávka jednoho snímku [ $\Box$ ]

### *1* **Zobrazte nabídku nastavení.**

- **●** "Použití nabídky nastavení" (str. 24)
- **2 V** nabídce přehrávání **▶ vyberte položku [Print Order] a poté stiskněte tlačítko** A**.**

**3** Pomocí tlačítek ∧ ▽ vyberte **položku [**<**] a stiskněte tlačítko** A**.**

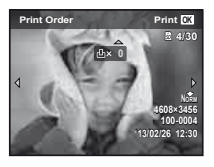

- *4* **Pomocí joysticku** HI **vyberte snímek, pro nějž chcete vytvořit tiskovou objednávku. Pomocí joysticku** FG **vyberte počet kopií. Stiskněte tlačítko**  $\circledcirc$ **.**
- **5** Pomocí joysticku ∆ $∇$  vyberte **položku [**X**] (tisk data) a stiskněte tlačítko** A**.**

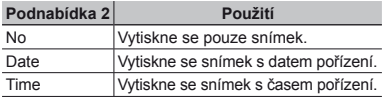

**6 Pomocí joysticku** △▽ vyberte **položku [Set] a stiskněte**   $\overline{t}$ **lačítko**  $\overline{A}$ 

### Objednání jednoho výtisku pro každý snímek na kartě  $L_{\mathcal{H}}^{\text{ML}}$ l

- *1* **Postupujte podle kroků 1 a 2 v části [**<**] (str. 36).**
- **2** Pomocí joysticku ∆ $∇$  vyberte **položku [**U**] a poté stiskněte**   $\overline{\textbf{t}}$ **lačítko**  $\overline{\textbf{R}}$
- *3* **Postupujte podle kroků 5 a 6 v části [**<**].**

# Zrušení všech tiskových objednávek

- *1* **Postupujte podle kroků 1 a 2 v části [**<**] (str. 36).**
- *2* **Vyberte možnost [**<**] nebo [**U**] a stiskněte tlačítko** A**.**
- **3** Pomocí joysticku ∆ $∇$  vyberte **položku [Reset] a stiskněte**   $\hat{t}$ **lačítko**  $\widehat{A}$ .

### Zrušení tiskové objednávky pro vybrané snímky

- *1* **Postupujte podle kroků 1 a 2 v části [**<**] (str. 36).**
- **2** Pomocí tlačítek ∆  $∇$  vyberte **položku [**<**] a stiskněte tlačítko**  $\overline{(\alpha)}$ .
- **3** Pomocí joysticku ∆ $∇$  vyberte **položku [Keep] a stiskněte tlačítko**  $\overline{(\alpha)}$ .
- **4** Pomocí joysticku **<I** $>$  vyberte **snímek s tiskovou objednávkou, kterou chcete zrušit. Pomocí joysticku** FG **nastavte počet**  kopií na hodnotu ..0".
- *5* **Podle potřeby opakujte krok 4 a nakonec stiskněte tlačítko**  $\circ$ **.**
- **6 Pomocí joysticku ∧** $∇$  vyberte **položku [**X**] (tisk data)**   $\overline{a}$  stiskněte tlačítko  $\infty$ .
	- **●** Nastavení se použije pro zbývající snímky s tiskovými objednávkami.
- **7** Pomocí joysticku ∆ $∇$  vyberte **položku [Set] a stiskněte tlačítko**  $\widehat{A}$ .

# Praktické rady

Pokud fotoaparát nepracuje správně nebo pokud se na displeji zobrazí chybové hlášení, můžete v případě nejasností najít řešení v následujícím textu.

# Odstraňování potíží

### **Baterie**

**"Fotoaparát nepracuje, přestože jsou vloženy baterie."**

**●** Vložte nabité baterie a dbejte přitom na jejich správnou orientaci.

"Vložení a vyjmutí baterie a karty (běžně dostupné)" (str. 4), "Nabíjení baterie" (str. 5)

**●** Mohlo dojít k dočasnému snížení výkonu baterie v důsledku nízké teploty. Vyjměte baterie z fotoaparátu a zahřejte je tak, že si je na chvíli vložíte do kapsy.

### **Karta/interní pam arta/interní ěť**

**"Je zobrazeno chybové hlášení."**

"Chybové hlášení" (str. 40)

### $T$ lačítko spouště

**"Po stisknutí tlačítka spouště nedojde k pořízení snímku."**

**●** Zrušte režim spánku.

Z důvodu úspory energie fotoaparát vypne displej a přejde do režimu spánku, pokud není po zapnutí používán po dobu 3 minut. V tomto režimu nelze pořizovat snímky ani při plném stisknutí tlačítka spouště. Před snímáním probuďte fotoaparát použitím tlačítek transfokátoru nebo jiných tlačítek. Pokud není fotoaparát používán po dobu 12 minut, automaticky se vypne. Zapněte fotoaparát stisknutím tlačítka ON/OFF

- Přepněte režim snímání stisknutím tlačítka **I**
- **●** Před pořízením snímku počkejte, než přestane blikat značka # (nabíjení blesku).

### **Displej**

#### **"Informace na displeji nejsou dobře viditelné."**

**●** Mohlo dojít ke kondenzaci. Vypněte napájení a počkejte, než se tělo fotoaparátu přizpůsobí okolní teplotě a vyschne. Poté můžete začít pořizovat snímky.

#### **"Na displeji se objevují svislé čáry."**

**●** Tento stav může nastat, pokud je fotoaparát namířen na extrémně jasný objekt (např. při snímání pod jasným nebem). Na zaznamenané videosekvenci se mohou objevit čáry.

#### **"Na fotografi i se vyskytují světlé oblasti."**

**●** Světlé oblasti jsou způsobené odrazem světla blesku od prachových částic ve vzduchu. K tomuto jevu dochází při používání blesku za tmy.

### **Funkce data a unkce času**

#### **"Datum a čas se vrací do výchozího nastavení."**

- **●** Pokud jsou z fotoaparátu po dobu přibližně 12 hodin\*1 vyjmuty baterie, hodnoty data a času se vrátí do výchozího stavu a je třeba je znovu nastavit.
	- \*<sup>1</sup> Doba, po jejímž uplynutí dojde k obnovení výchozích hodnot data a času, závisí na tom, jak dlouho byly baterie ve fotoaparátu.

"Zapnutí fotoaparátu a provádění počátečních nastavení" (str. 7)

### **Různé**

### **"Fotoaparát vydává při pořizování snímků zvuky."**

**●** Fotoaparát může aktivovat objektiv a vydávat zvuky, i když není prováděna žádná činnost. Fotoaparát automaticky provádí činnosti spojené s automatickým ostřením, aby byl připraven snímat.

# Chybové hlášení

**●** Zobrazí-li se na displeji jedno z následujících hlášení, přečtěte si informace ve sloupci Provedení opravy.

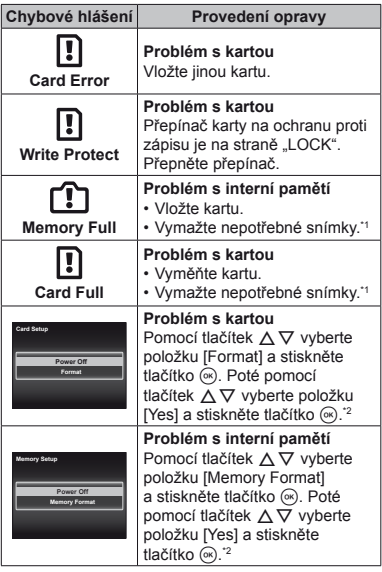

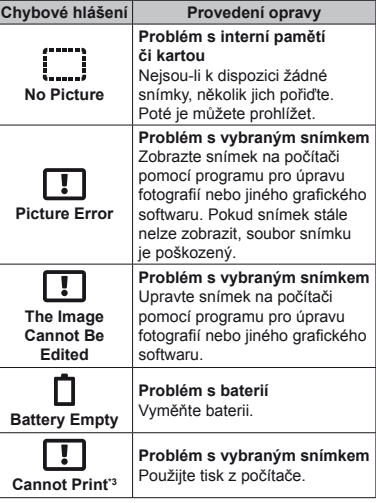

\*1 Než vymažete důležité snímky, zkopírujte je do počítače.

\*2 Veškerá data budou smazána.

\*3 Snímky pořízené jinými přístroji nemusí být možné pomocí tohoto fotoaparátu vytisknout.

# Tipy pro pořizování snímků

Pokud si nejste jistí, jak pořídit požadovaný snímek. nahlédněte do následujícího textu.

### **Ostření**

#### **"Zaostření na objekt"**

**● Pořízení fotografi e objektu, který není ve středu displeje**

Zaostřete na předmět, který je ve stejné vzdálenosti jako požadovaný objekt. Následně zvolte kompozici a snímek pořiďte.

Namáčknutí spouště (str. 9)

- **● Nastavení režimu [AF Mode] (str. 25) na hodnotu [Face/iESP]**
- **● Pořizování snímků v režimu [AF Tracking] (str. 25)**

Fotoaparát automaticky zaměří na pohyb objektu a nepřetržitě na něj zaostří.

**● Snímání v situacích, kdy je obtížné použít automatické ostření**

V následujících případech zaostřete na předmět (namáčknutím spouště) s vysokým kontrastem, který je ve stejné vzdálenosti jako vybraný objekt. Poté zvolte kompozici a snímek pořiďte.

> Objekty s nízkým kontrastem

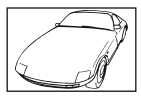

Pokud se uprostřed displeje objeví extrémně jasné objekty

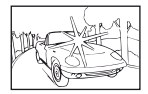

Objekt bez svislých čar\*

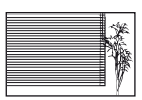

Efektivní je též připravení snímku, při němž zaostřujete s fotoaparátem ve svislé poloze a před pořízením snímku jej vrátíte do vodorovné polohy.

> Pokud jsou objekty v různé vzdálenosti

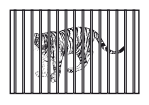

Rychle se pohybující objekt

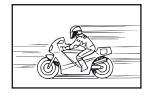

Objekt mimo střed snímku

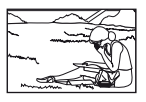

### **Chvění fotoaparátu**

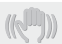

**"Pořizování snímků s eliminací chvění fotoaparátu"**

- **Pořizování snímků pomocí (U) (str. 14)**
- **● Volba možnosti [**C **Sport] ve scénickém režimu (str. 13)**

Režim [% Sport] používá krátkou expoziční dobu, což může snížit míru rozmazání způsobeného pohybem objektu.

**● Pořizování snímků s použitím vysoké citlivosti ISO**

Je-li nastavena vysoká citlivost ISO, snímky mohou být pořizovány s krátkou expoziční dobou i v místech, kde není možné použít blesk.

"Citlivost ISO" (str. 22)

### **Expozice (jas)**

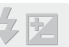

**"Pořizování snímků s přiměřeným jasem"**

**● Pořizování snímků pomocí funkce [Face/iESP] (str. 25)**

Pro obličej při protisvětle se nastaví vhodná expozice a obličej bude rozjasněn.

**● Pořizování snímků s použitím blesku [Fill In] (str. 21)**

Jas objektu v protisvětle je zvýšen.

**● Pořizování snímků scény s bílými plážemi nebo sněhem**

Vyberte možnost [FV4 Beach & Snow] ve scénickém režimu (str. 13).

**● Pořizování snímků s použitím expoziční kompenzace (str. 21)**

Upravte jas během sledování displeje, na němž je zobrazena fotografovaná scéna. Světlé objekty (např. sníh) jsou na snímcích obvykle tmavší než ve skutečnosti. Pomocí expoziční kompenzace proveďte nastavení v kladném směru (+), aby zobrazení bílé odpovídalo skutečnosti. Naproti tomu při snímání tmavých objektů je vhodné jas snížit.

### **Barevný tón**

**"Pořizování snímků v barvách odpovídajících skutečnosti"**

**● Pořizování snímků s použitím vyvážení bílé (str. 21)**

Ve většině prostředí lze obvykle dosáhnout nejlepších výsledků při použití režimu [WB Auto]. Při fotografování některých objektů je však dobré vyzkoušet i jiná nastavení. (Platí to zejména pro stíněné objekty pod jasným nebem, objekty současně osvětlené přírodním i umělým světlem apod.)

### **Kvalita obrazu**

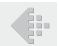

#### **"Pořizování ostřejších snímků"**

**● Pořizování snímků s optickým transfokátorem**

Při pořizování snímků nepoužívejte digitální transfokátor (str. 26).

**● Pořizování snímků s použitím nízké citlivosti ISO**

Je-li snímek pořízen s vysokou citlivostí ISO, může vznikat šum (malé barevné tečky a barevné nerovnoměrnosti, které v původní scéně nejsou), který se projeví zrnitostí snímku.

.Citlivost ISO" (str. 22)

### **Baterie**

**"Prodloužení výdrže baterií"**

**● Nastavte režim [Power Save] (str. 33) na hodnotu [On]**

# Tipy pro přehrávání a úpravy

### **Přehrávání**

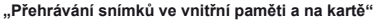

**● Vyjmutí karty a zobrazení snímků ve vnitřní paměti**

"Vložení a vvimutí baterie a karty (běžně dostupné)" (str. 4)

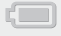

### Seznam nastavení dostupných v jednotlivých režimech

**P** | **IAUTO** | **WED** | **WEB** | **MAGIC** Transfokátor  $\vert \vee \vert \vee \vert \vee \vert - \vert \vee$ Blesk  $\vert\vee\vert$  \*1  $\vert\vee\vert$  –  $\vert\vee\vert$ Samospoušť  $\forall$   $\forall$   $\forall$   $\forall$   $\forall$ Expoziční  $R_{\text{compenzace}}$   $\forall$  -  $\forall$ Vyvážení bílé R – R R Citlivost ISO  $\|\vee\|$  –  $\|\cdot\|$  –  $\|\vee\|$  – Velikost snímku  $\sqrt{2}$ Poměr stran  $\forall$   $\forall$   $\forall$   $\forall$   $\forall$   $\forall$ Komprese  $|\vee| \vee |\vee|$   $\vee |\vee|$ AF Mode  $\qquad \qquad |$   $\checkmark$   $|$  –  $|$   $\checkmark$   $|$  –  $|$  – Digital Zoom  $\sqrt{2}$  –  $\sqrt{2}$  –  $\sqrt{2}$  – – – Průvodce ikonami  $\vert \vee \vert \vee \vert \vee \vert \vee \vert \vee$ Date Stamp  $\vert \vee \vert \vee \vert \vee \vert \vee \vert \vee$ 

Podrobnosti o **SCN** viz "Seznam nastavení **SCN**" (str. 45). Podrobnosti o stínovaných oblastech viz "Seznam nastavení MAGIC" (str. 47).

### Seznam nastavení SCN

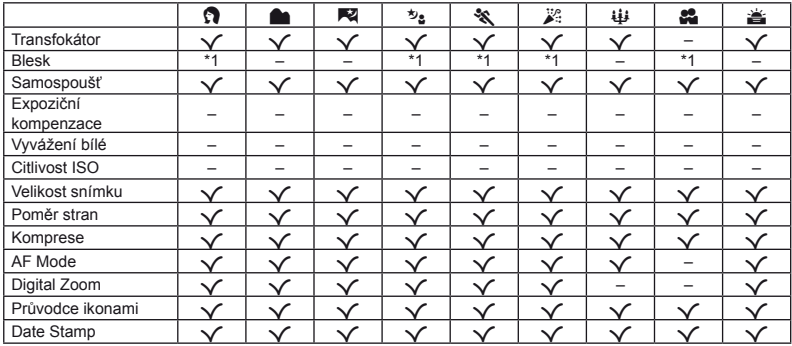

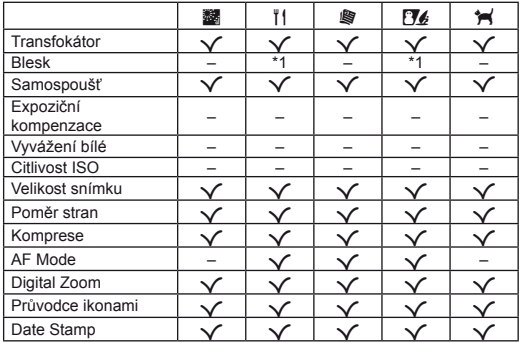

# Seznam nastavení MAGIC

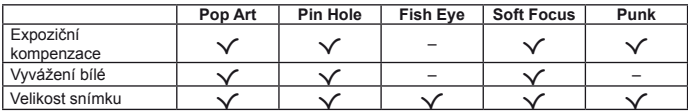

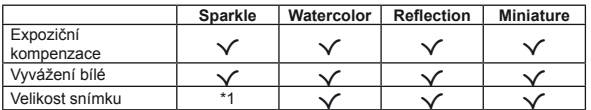

### Dodatek

# Péče o fotoaparát

#### **Povrch**

**•** Otřete opatrně měkkým hadříkem. Je-li povrch silně znečištěn, namočte hadřík ve slabém roztoku mýdla a pečlivě očistěte. Otřete povrch vlhkým hadříkem a pak osušte. Pokud jste používali přístroj u moře, otřete jej hadříkem namočeným v čisté vodě a pak vysušte.

#### **Displej**

**•** Otřete opatrně měkkým hadříkem.

#### **Objektiv**

- **•** Prach vyfoukejte stlačeným vzduchem a očistěte prodávanou utěrkou na optiku.
- Nepoužívejte silná rozpouštědla, jako je benzen či alkohol, ani chemicky upravené utěrky.
- Ponecháte-li objektiv znečištěný, může dojít ke zplesnivění.

#### **Baterie/napájecí adaptér USB**

**•** Jemně otřete měkkým hadříkem.

# Skladování

- **•** Pokud fotoaparát nebudete delší dobu používat, vyjměte z něj baterii, napájecí adaptér USB a kartu a uložte jej na suchém, chladném, dobře větraném místě.
- **•** Pravidelně vkládejte baterii a prověřujte funkčnost přístroje.
- Neukládejte přístroj na místa, kde se pracuje s chemikáliemi – mohlo by dojít ke vzniku koroze.

# Použití samostatně prodávaného napájecího adaptéru USB

K tomuto fotoaparátu lze připojit samostatně prodávaný napájecí adaptér USB (F-3AC). S tímto fotoaparátem nepoužívejte žádný jiný napájecí adaptér USB. S napájecím adaptérem F-3AC používejte pouze kabel USB dodaný s fotoaparátem. Nepoužívejte s tímto fotoaparátem žádný jiný napájecí adaptér USB.

Je-li napájecí adaptér F-3AC připojen, nelze provádět snímání.

# Používání samostatně prodávané nabíječky

K nabíjení baterie mohou být použity nabíječky LI-41C, UC-50 nebo UC-42BC (prodávány samostatně).

# Použití nabíječky a napájecího adaptéru USB-v zahraničí

- **•** Nabíječku nebo napájecí adaptér USB lze použít ve většině domácích zdrojů napětí s rozsahem od 100 V do 240 V stř. (50/60 Hz) po celém světě. Tvar zásuvky, a tedy i potřebné vidlice, se může v různých zemích lišit. Proto pro nabíječku nebo napájecí adaptér USB podle potřeby použijte vhodnou redukci. Podrobnosti vám sdělí váš prodejce nebo cestovní kancelář.
- **•** Nepoužívejte cestovní měniče napětí, protože by mohly vaši nabíječku nebo napájecí adaptér USB poškodit.

# Použití karty

### **Karty kompatibilní s tímto fotoaparátem**

Běžně dostupné karty SD/SDHC/SDXC (více informací o kompatibilních kartách naleznete na webové stránce společnosti Olympus).

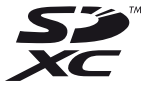

**●** Fotoaparát lze používat i bez paměťové karty, jelikož snímky lze ukládat do jeho vnitřní paměti.

### **Přepínačkarty SD/SDHC/SDXC na ochranu proti zápisu chranu**

Karty SD/SDHC/SDXC na sobě mají přepínač na ochranu proti zápisu.

Je-li přepínač na straně "LOCK", není možné na kartu zapisovat, odstraňovat z ní data ani ji formátovat. Chcete-li zápis povolit, vraťte přepínač do původní polohy.

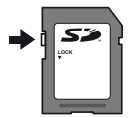

### **Formát**

Před prvním použitím nebo poté, co byly použity v jiných fotoaparátech nebo počítačích, je třeba karty naformátovat.

### **Kontrola úložišt ontrola ěsnímků**

Indikátor paměti informuje o tom, zda je při snímání a přehrávání používána interní paměť nebo karta.

#### **Indikátor aktuální paměti**

v: Je používána vnitřní paměť.

m: Je používána karta.

- Dokonce ani po použití funkcí [Memory Format]/ [Format], [Erase], [Sel. Image] a [All Erase] nejsou data z karty zcela vymazána. Chceteli mít jistotu, že se k vašim osobním datům nedostane cizí osoba, před vyhozením kartu fyzicky poškoďte.
- **●** Nelze přepínat mezi kartou a vnitřní pamětí. Při používání vnitřní paměti nejprve vyjměte kartu.

### **Čtení z karty a zápis na kartu ení**

Když fotoaparát při snímání zapisuje data, indikátor aktuální paměti svítí červeně. Nikdy neotevírejte kryt baterie/karty ani neodpojujte kabel USB. Pokud tak učiníte, může kromě poškození snímků dojít také k tomu, že interní paměť či karta nebude již dále použitelná.

### **Počet uložitelných snímk t ů(statických snímk ů)/délka nahrávání (videosekvence)**   $p$ ři použití vnitřní paměti a paměťových karet

 Hodnoty počtu uložitelných statických snímků a délky nahrávání jsou přibližné. Skutečná kapacita se liší na základě podmínek snímání a použité karty.

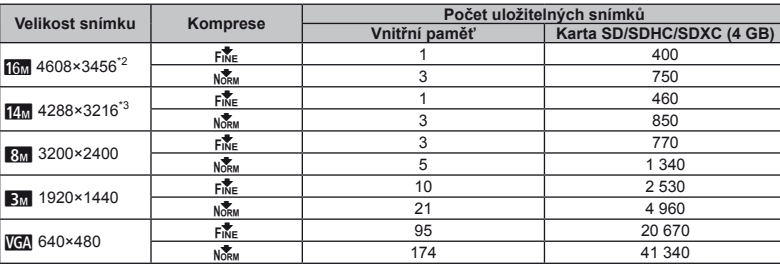

### $Statické snímky<sup>4</sup>$

\*1 Velikosti snímku jsou příklady při nastavení poměru stran na [[48].

\*2 pouze u modelu VG-180/D-770

\*3 pouze u modelu VG-165/D-765

#### **Videosekvence ideosekvence**

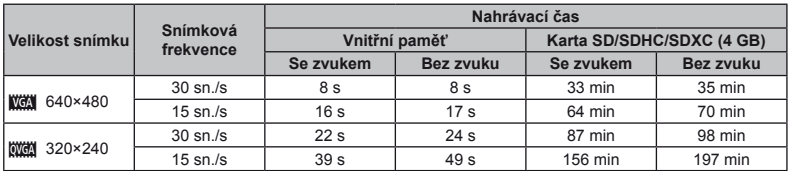

**●** Maximální velikost souboru s videosekvencí je 2 GB, a to bez ohledu na kapacitu karty.

### **Zvýšení po výšení čtu snímk u ů, které lze po pořídit**

Vymažte z interní paměti či karty nepotřebné snímky. V případě mazání důležitých snímků je nejprve uložte do počítače nebo jiného zařízení.

[Erase] (str. 17, 30), [Sel. Image] (str. 30), [All Erase] (str. 30), [Memory Format]/[Format] (str. 31)

### **Ochranné známky chranné**

- **•** Microsoft a Windows jsou registrované ochranné známky společnosti Microsoft Corporation.
- **•** Macintosh je ochranná známka společnosti Apple Inc.
- **•** Logo SDXC je ochranná známka společnosti SD-3C, LLC.
- **•** Všechny ostatní názvy společností a produktů jsou ochranné známky nebo registrované ochranné známky příslušných vlastníků.

Software fotoaparátu může zahrnovat software třetích stran. Použití jakéhokoli softwaru třetích stran podléhá podmínkám, které byly vymezeny vlastníky nebo poskytovateli licence daného softwaru a za nichž je software poskytován.

Tyto podmínky a další informace vztahující se k softwaru třetích stran naleznete v souboru PDF na http://www.olympus.co.jp/en/support/imsg/ digicamera/download/notice/notice.cfm

**•** Dále zmiňované normy použité v systému souborů fotoaparátu jsou standardy "Design Rule for Camera File System/DCF" stanovené asociací Japan Electronics and Information Technology Industries Association (JEITA).

# TECHNICKÉ ÚDAJE

### **Fotoaparát otoaparát**

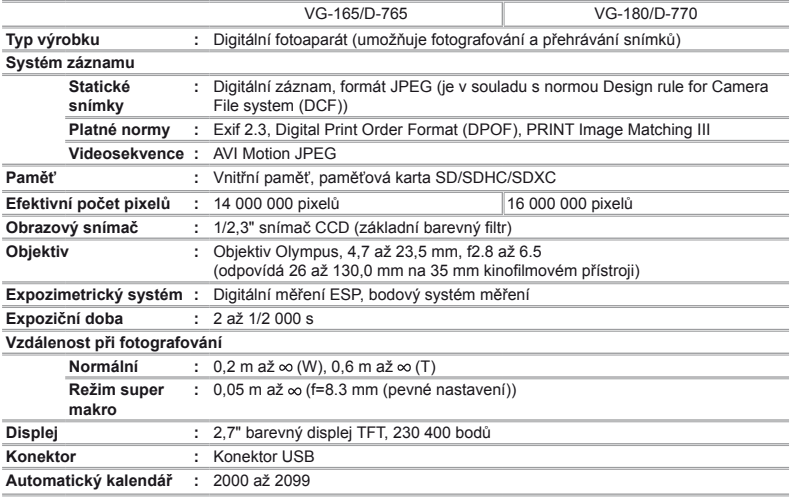

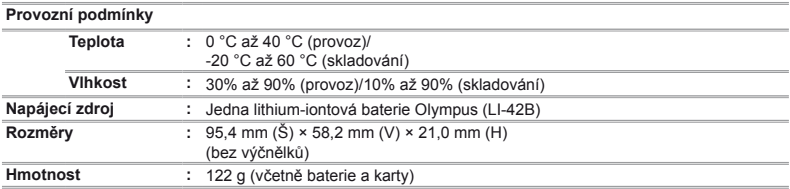

### **Lithium-iontová baterie (LI-42B) ithium-iontová**

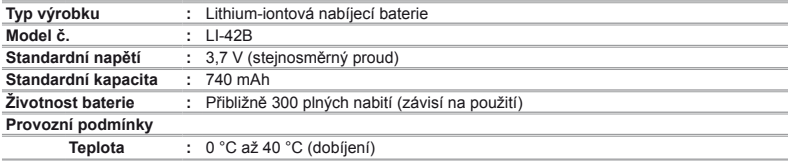

### **Napájecí adaptér USB (F-2AC) apájecí**

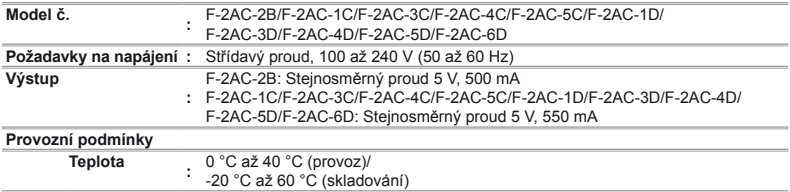

Technické údaje a konstrukce se mohou bez předchozího upozornění změnit.

# BEZPEČNOSTNÍ UPOZORNĚNÍ

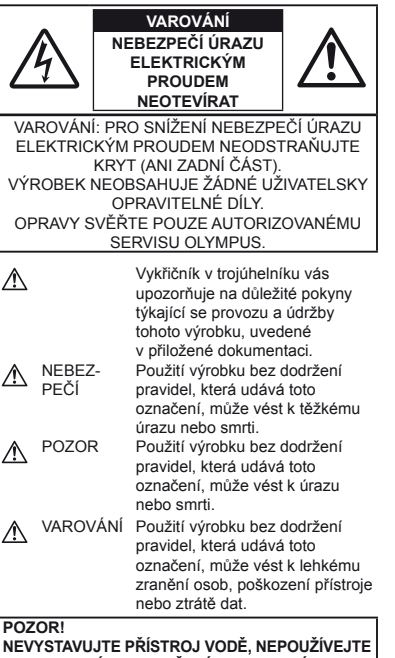

**HO VE VLHKÉM PROSTŘEDÍ A NEROZEBÍREJTE JEJ. HROZÍ NEBEZPEČÍ POŽÁRU NEBO ÚRAZU ELEKTRICKÝM PROUDEM.**

#### **Obecná bezpe becná čnostní opat ostní ření**

**Přečtěte si všechny pokyny** – Před použitím výrobku si přečtěte všechny pokyny k použití. Uschovejte všechny návody k obsluze a dokumenty pro další použití.

**Čištění** – Před čistěním přístroj vždy vytažením ze zásuvky odpojte od elektrické sítě. K čistění používejte pouze vlhký hadřík. Nikdy nepoužívejte žádná tekutá nebo aerosolová čistidla ani organická rozpouštědla.

**Příslušenství** – Používejte pouze příslušenství doporučené společností Olympus. Vyhnete se tak nebezpečí úrazu a poškození přístroje.

**Voda a vlhkost** – U výrobků odolných proti povětrnostním vlivům si pečlivě prostudujte příslušnou část návodu.

**Umístění** – Aby nedošlo k poškození fotoaparátu, používejte jej pouze se stabilními stativy, stojany a držáky.

**Napájení** – Používejte pouze napájecí zdroje uvedené na štítku přístroje.

**Blesk** – Pokud během nabíjení fotoaparátu pomocí napájecího adaptéru USB přijde bouřka, ihned adaptér vytažením ze zásuvky odpojte od elektrické sítě.

**Cizí předměty** – Nikdy do přístroje nevkládejte kovové předměty. Mohlo by dojít ke zranění osob.

**Teplo** – Přístroj nikdy nepoužívejte ani neskladujte v blízkosti tepelných zdrojů, jako jsou radiátory, kamna, sporáky a jiná zařízení vyzařující teplo, včetně stereo zesilovačů.

#### **Zacházení s fotoaparátem acházení**

# **POZOR**

- **Nepoužívejte fotoaparát v prostředí s hořlavými nebo výbušnými plyny.**
- **Nepoužívejte blesk ani diodu LED pro fotografování lidí (kojenců, malých dětí apod.) z bezprostřední blízkosti.**
- **•** Musíte být ve vzdálenosti alespoň 1 metr od tváří fotografovaných osob. Spuštění blesku v bezprostřední blízkosti očí může způsobit dočasnou ztrátu zraku.
- **Dbejte, aby malé děti, kojenci a zvířata nebyly v dosahu fotoaparátu.**
- **•**Vždy používejte a ukládejte fotoaparát mimo dosah malých dětí, hrozí následující rizika vážného úrazu:
- **•** Zamotání řemene fotoaparátu okolo krku může vést k uškrcení.
- **•** Může dojít k polknutí nebo vdechnutí baterií, karty nebo jiných malých částí.
- **•** Náhodné spuštění blesku do jejich vlastních očí nebo do očí jiného dítěte.
- **•** Náhodné poranění o fotoaparát a jeho pohyblivé díly.
- **Fotoaparátem nemiřte do slunce ani jiných silných zdrojů světla.**
- **Nepoužívejte a neskladujte fotoaparát na prašných nebo vlhkých místech.**
- **Při snímání nezakrývejte blesk rukou.**
- **Používejte pouze karty SD/SDHC/SDXC. Nikdy nepoužívejte jiné typy karet.**

Jestliže do fotoaparátu omylem vložíte jiný typ karty, obraťte se na autorizovaného prodejce nebo servisní středisko. Kartu nezkoušejte vyjmout násilím.

**• Pokud je napájecí adaptér USB příliš horký nebo vydává neobvyklý hluk, zápach či kouř, odpojte jej ze zásuvky a ihned jej přestaňte používat. Poté se obraťte na autorizovaného prodejce nebo servisní středisko.**

### **VAROVÁNÍ**

- **Pozorujete-li neobvyklé chování, kouř, zápach nebo hluk z přístroje, okamžitě jej přestaňte používat.**
- **•**Baterie nikdy nevyjímejte holýma rukama, může dojít k popálení.
- **•** Fotoaparát neobsluhujte mokrýma rukama. Přístroj by se mohl přehřívat, vybuchnout, vzplanout, způsobit úraz elektrickým proudem nebo by mohlo dojít k jeho závadě.
- **Neponechávejte fotoaparát na místech vystavených vysokým teplotám.**
- **•** Zabráníte tak poškození fotoaparátu a za určitých okolností i požáru. Nabíječku ani síťový adaptér USB nepoužívejte, jsou-li zakryty (např. přikrývkou). Hrozí přehřátí a požár.
- **Zacházejte s fotoaparátem opatrně, může dojít ke vzniku nízkoteplotních popálenin.**
- **•** Fotoaparát obsahuje kovové části, jejichž přehřátí může způsobit nízkoteplotní spáleniny. Dbejte těchto pokynů:
- **•**Při delším použití se fotoaparát zahřeje. Pokud přístroj držíte v tomto stavu delší dobu, může dojít k popálení.
- **•**Při použití za extrémně nízkých teplot může teplota některých částí fotoaparátu klesnout pod teplotu okolí. Při použití za nízkých teplot noste rukavice.
- **Pozor na řemínek.**
- **•** Dávejte si pozor na řemínek při nošení fotoaparátu. Může se snadno zachytit o okolní předměty a způsobit vážné poškození.
- **•**Přístroj obsahuje jemné a technologicky náročné díly, neponechávejte jej proto v následujících prostředích, ať již v chodu či vypnutý:
- **•** Na místech s vysokou teplotou a vlhkostí, případně s extrémními změnami teplot. Na místech vystavených přímému slunečnímu světlu, v automobilech, na plážích, v blízkosti zdrojů tepla a zvlhčovačů.
- **•** Na místech prašných a písčitých.
- **•**V blízkosti hořlavých a výbušných látek.
- **•**Ve vlhkém prostředí (koupelny, bazény) nebo na dešti. Při použití výrobků odolných proti povětrnostním vlivům si přečtěte návod k obsluze.
- **•** Na místech vystavených otřesům.
- **•** Fotoaparát nevystavujte pádům, nárazům ani otřesům.
- **•**Pokud fotoaparát připevňujete na stativ nebo jej z něj snímáte, otáčejte šroubem na stativu, nikoli na fotoaparátu.
- **•**Před přepravou fotoaparátu demontujte stativ a další příslušenství jiných společností než OLYMPUS.
- **•** Nedotýkejte se elektrických kontaktů přístroje.
- **•** Nevystavujte fotoaparát přímému slunci. Může dojít k poškození objektivu a závěrky, barevným změnám, poškození obrazového snímače nebo k požáru.
- **•** Za objektiv netahejte a netlačte na něj.
- **•**Před uložením přístroje na delší dobu baterie vyjměte. Uložte jej na suchém, chladném, dobře větraném místě, aby nedošlo ke srážení vlhkosti a ke korozi. Po delším uložení vyzkoušejte přístroj zapnutím a stisknutím spouště, zda správně pracuje.

**•** Fotoaparát může začít fungovat nesprávně, pokud je používán v blízkosti silných magnetických či elektromagnetickým polí, rádiových vln nebo vysokého napětí, která jsou vydávána například televizory, mikrovlnnými troubami, herními konzolemi, hlasitými reproduktory, velkými motory, rádiovými nebo televizními věžemi či přenosovými věžemi. V takovém případě fotoaparát vypněte a vyjměte baterii; před dalším používáním ji potom znovu vložte a zapněte fotoaparát. **•**Vždy mějte na paměti omezení popsaná v návodu.

#### **Opatření týkající se manipulace s bateriemi**

#### **Dodržením těchto důležitých pokynů zabráníte vytečení, přehřátí, požáru nebo výbuchu baterie a úrazu elektrickým proudem nebo požáru.**

### **NEBEZPEČÍ**

- **•** Ve fotoaparátu je použita lithium-iontová baterie předepsaná společností Olympus. Nabíjejte ji pouze pomocí k tomu určené nabíječky nebo napájecího adaptéru USB. Nepoužívejte žádné jiné nabíječky ani napájecí adaptéry USB.
- **•**Baterie nikdy nespalujte ani nezahřívejte v mikrovlnných troubách, na ploténkách, ve vysokotlakých nádobách atd.
- **•** Nikdy neponechávejte fotoaparát na nebo v blízkosti elektromagnetických zařízení.

Přístroj by se mohl přehřívat, vzplanout nebo vybuchnout.

- **•** Nezkratujte kontakty baterie kovovými předměty.
- **•**Při přenášení a ukládání baterií buďte opatrní, aby nedošlo ke zkratování vývodů kovovými předměty, např. šperky, sponkami, spojovacím materiálem, klíči apod. Zkrat by mohl způsobit přehřívání, výbuch nebo požár s následným popálením nebo poškozením.
- **•**Baterie nevystavujte přímému slunečnímu světlu ani vysokým teplotám, např. v automobilu, v blízkosti tepelných zdrojů apod.
- **•**Při použití postupujte podle návodu, zabráníte vytečení baterií nebo poškození jejich kontaktů. Nikdy se nepokoušejte baterie rozebrat ani upravit, např. pájením.
- **•**Vyteče-li baterie a kapalina se dostane do očí, vypláchněte je proudem čisté studené vody a vyhledejte okamžitě lékařskou pomoc.
- **•**Baterie ukládejte mimo dosah malých dětí. Dojde-li k náhodnému požití baterie, vyhledejte okamžitě lékařskou pomoc.
- **•**Pokud baterii z fotoaparátu nelze vyjmout, obraťte se na autorizovaného prodejce nebo servisní středisko. Baterii nevyjímejte násilím.

Poškození povrchu baterie (vrypy apod.) mohou být příčinou přehřátí a výbuchu.

# **POZOR**

- **•** Neponořujte baterie do kapalin, například do sladké nebo slané vody.
- **•**Používejte vždy baterie předepsané pro tento výrobek, zabráníte poškození, vytečení, přehřátí baterie nebo požáru a výbuchu.
- **•**Baterie vkládejte pečlivě podle návodu k použití.
- **•** Pokud se baterie nenabila v předepsaném čase, přerušte nabíjení a nepoužívejte ji.
- **•** Nepoužívejte poškozené baterie.
- **•**Pokud baterie vyteče, začne zapáchat, změní barvu nebo se zdeformuje nebo se při použití objeví jiné neobvyklé projevy, přestaňte přístroj používat a okamžitě odstraňte z blízkosti ohně.
- **•**Vyteče-li baterie a kapalina potřísní kůži nebo oděv, svlékněte oděv a opláchněte okamžitě postiženou oblast čistou studenou tekoucí vodou. Dojde-li k popálení kůže, vyhledejte okamžitě lékařskou pomoc.
- **•** Zabraňte silným otřesům nebo trvalým vibracím baterií způsobených pádem nebo nárazem. Přístroj by mohl vybuchnout, přehřívat se nebo vzplanout.

# **VAROVÁNÍ**

- **•**Před použitím baterii vždy pečlivě prohlédněte, zda neteče, nemá jinou barvu, není zdeformovaná nebo jinak poškozená.
- **•**Při delším používání se baterie může hodně zahřát. Aby nedošlo k popálení, nevyjímejte ji okamžitě po použití fotoaparátu.
- **•**Před uložením fotoaparátu na delší dobu baterii vždy vyjměte.

Vytečení nebo přehřívání může způsobit požár, zranění nebo závadu.

- **•**Při ukládání materie na delší dobu zvolte ke skladování chladné místo.
- **•**V tomto fotoaparátu je použita jedna lithium-iontová baterie Olympus. Používejte předepsanou baterii. Pokud je použit nesprávný typ baterie, může dojít k explozi.
- **•**Spotřeba energie fotoaparátu se liší v závislosti na funkcích, které používáte.
- **•**Při níže popsaných podmínkách je energie spotřebovávána nepřetržitě a baterie se rychle vybije.
- **•** Transfokátor je používán opakovaně.
- **•** Opakované namáčknutí tlačítka spouště v režimu snímání, které aktivuje automatické ostření.
- **•** Obrázek je na LCD obrazovce zobrazen delší dobu.
- **•** Fotoaparát je připojen k tiskárně.
- **•**Používání vybité baterie může způsobit, že se fotoaparát vypne bez zobrazení varování o stavu baterie.
- **•** Lithium-iontová baterie Olympus je navržena pro použití pouze s digitálním fotoaparátem Olympus. Nepoužívejte ji s jinými zařízeními.
- **•**Pokud se na kontakty baterie dostane vlhkost nebo mastnota, může dojít k poškození. Před použitím baterii důkladně otřete suchým hadříkem.
- **•**Baterii vždy nabijte před prvním použitím nebo pokud nebyla delší dobu používána.
- **•**Při použití fotoaparátu za nízkých teplot se snažte uchovat fotoaparát i baterii co nejdéle v teple. Baterie, jejíž výkon za nízkých teplot poklesl, se po zahřátí chová opět normálně.
- **•**Před delší cestou, zejména do zahraničí, si kupte náhradní baterie. Během cestování může být získání vhodných baterií obtížné.
- **•**Baterie recyklujte a pomozte tak chránit přírodní zdroje naší planety. Budete-li nefunkční baterie vyhazovat, nezapomeňte zakrýt jejich kontakty a vždy dodržujte místní předpisy a nařízení.

#### **Napájecí adaptér USB apájecí**

- **•** Dodávaný napájecí adaptér USB F-2AC byl navržen pouze pro tento fotoaparát. Tímto napájecím adaptérem USB nelze nabíjet jiné fotoaparáty.
- **•** Dodaný napájecí adaptér USB F-2AC nepřipojujte k jiným zařízením než k tomuto fotoaparátu.
- **•** Zásuvný napájecí adaptér USB: Dodávaný napájecí adaptér USB F-2AC je určen k použití ve svislé poloze nebo upevnění na zeď.

#### **Používejte pouze p oužívejte ředepsanou dobíjecí baterii, depsanou nabíječku baterií a napájecí adaptér USB. u**

Důrazně doporučujeme s tímto fotoaparátem používat pouze originální předepsanou nabíjecí baterii, nabíječku a napájecí adaptér USB od společnosti Olympus. Při použití jiné nabíjecí baterie, nabíječky nebo napájecího adaptéru USB může dojít k požáru nebo zranění osob kvůli netěsnosti, zahřátí, vzplanutí nebo poškození baterie. Společnost Olympus nenese žádnou odpovědnost za nehody nebo škody, které mohou vzniknout používáním baterie, nabíječky baterií nebo napájecího adaptéru USB, které nejsou originálním příslušenstvím Olympus.

#### **Displej**

- **•** Na displej netlačte silou, může dojít k jeho poškození, prasknutí, obraz se může rozmazat nebo může dojít k poruše režimu přehrávání.
- **•**V horní i spodní části se na obrazovce mohou objevit světlé pruhy, nejedná se o závadu.
- **•** Hrany úhlopříčně orientovaných objektů se mohou jevit stupňovité. Nejedná se o závadu; tento jev je méně patrný v režimu přehrávání.
- **•** Na místech s nízkými teplotami může displeji trvat delší dobu, než se zapne, nebo může dočasně dojít ke změně barev. Při použití na extrémně chladných místech je dobré umístit fotoaparát občas na teplé místo. Standardní zobrazení, které bylo za nízkých teplot zhoršené, se na displeji obnoví při normální teplotě.
- **•** Displej tohoto produktu je vyroben s vysokou přesností, avšak může se na něm objevit vadný pixel. Tyto pixely nemají žádný vliv na ukládané snímky. Specifická struktura displeje může mít při pohledu z různých úhlů za následek nerovnoměrnost barev a jasu. Nejedná se o závadu.

#### **Právní a jiná upozornění**

- **•** Olympus nenese žádnou odpovědnost ani záruku za škody způsobené použitím přístroje, ani za náklady spojené s jeho použitím, ani za nároky třetích stran, vzniklé v souvislosti s nefunkčností nebo nesprávným použitím přístroje.
- **•** Olympus nenese žádnou odpovědnost ani záruku za škody způsobené použitím přístroje, ani za náklady spojené s jeho použitím, vzniklé v souvislosti s vymazáním obrazových dat.

#### **Omezení záruky mezení**

- **•**Společnost Olympus neposkytuje žádnou záruku, výslovnou ani předpokládanou, týkající se obsahu těchto psaných materiálů a programu. Za žádných okolností neručí za žádné škody způsobené předpokládanou obchodovatelností produktu nebo jeho vhodností pro určitý účel ani za žádné následné, náhodné ani nepřímé škody (mimo jiné ztráty zisku, narušení chodu firmy nebo ztráty obchodních informací) vzniklé při použití a v souvislosti s použitím těchto tištěných materiálů, programů nebo vlastního přístroje. Některé země nedovolují vyloučení nebo omezení záruky odpovědnosti za způsobené nebo náhodné škody ani záruky vyplývající ze zákona. Uvedená omezení se proto nemusí vztahovat na všechny uživatele.
- **•**Společnost Olympus si vyhrazuje všechna práva na tento návod k obsluze.

#### **Výstraha ýstraha**

Nepovolené fotografování nebo použití materiálů chráněných autorským právem může porušovat toto právo. Olympus nenese žádnou odpovědnost za nepovolené fotografování, kopírování a další činnosti uživatele, porušující autorské právo vlastníků.

#### **Ochrana autorských práv chrana**

Všechna práva vyhrazena. Žádná část těchto tištěných materiálů ani programu nesmí být reprodukována nebo používána v žádné formě a žádným způsobem, mechanickým ani elektronickým, rozmnožována, včetně kopírování a záznamu, nebo použití v jiných systémech pro sběr a vyhledávání informací, bez předchozího písemného svolení společnosti Olympus. Výrobce neručí za použití informací v těchto tištěných materiálech ani programech, ani za škody, vzniklé v souvislosti s použitím těchto informací. Olympus si vyhrazuje právo měnit funkce a výbavu přístrojů a obsah těchto publikací a programů bez dalších závazků a předchozího upozornění.

#### **Upozornění FCC**

- **•** Radiové a televizní interference
- **•** Změny nebo úpravy výslovně neschválené výrobcem mohou mít za následek ukončení oprávnění uživatele používat toto zařízení. Toto zařízení bylo testováno a splňuje omezení pro digitální zařízení třídy B dle části 15 pravidel FCC. Tato omezení poskytují dostatečnou ochranu před škodlivými interferencemi při instalaci v obytných oblastech.
- **•** Zařízení vytváří, používá a vysílá radiofrekvenční energii a není-li nainstalováno a používáno v souladu s pokyny, může rušit rádiovou komunikaci.
- **•** Nezaručujeme však, že v určité instalaci k rušení nedojde. Pokud toto zařízení způsobuje rušení radiového nebo televizního příjmu, což lze určit vypnutím a zapnutím zařízení, doporučujeme uživateli rušení odstranit jedním z následujících způsobů:
- **•** Upravte nebo přemístěte anténu pro příjem.
- **•** Zvyšte vzdálenost mezi fotoaparátem a přijímačem.
- **•**Připojte zařízení k zásuvce v jiném obvodu, než do kterého je zapojen přijímač.
- **•** Obraťte se na prodejce nebo zkušeného rádiového/televizního technika s žádostí o pomoc. K připojení fotoaparátu k počítačům s portem USB používejte pouze dodaný kabel USB OLYMPUS.

Veškeré neoprávněné změny nebo úpravy zařízení mají za následek ukončení oprávnění uživatele k jeho užívání.

#### **Pouze pro zákazníky v Severní a Jižní Americe ouze**

#### **Pro zákazníky v USA**

Prohlášení o shodě<br>Číslo modelu: V VG-165/D-765 VG-180/D-770 Obchodní název: OLYMPUS Odpovědná strana:

#### **OLYMPUS IMAGING AMERICA INC.**

Adresa: 3500 Corporate Parkway, P.O. Box 610, Center Valley, PA 18034-0610, USA Telefonní číslo: 484-896-5000

V souladu se standardy FCC PRO DOMÁCÍ NEBO KANCELÁŘSKÉ POUŽITÍ

Zařízení je v souladu s částí 15 pravidel FCC. Provoz podléhá následujícím dvěma podmínkám:

- (1) Zařízení nesmí vytvářet škodlivé rušení.
- (2) Zařízení musí přijmout veškeré rušení, včetně rušení, které může způsobit nežádoucí narušení funkčnosti.

#### **Informace pro zákazníky v Kanadě**

Toto digitální zařízení třídy B odpovídá požadavkům kanadské směrnice ICES-003.

#### **CELOSVĚTOVÁ OMEZENÁ ZÁRUKA OLYMPUS – PRODUKTY PRO DIGITALIZACI OBRAZU**

Společnost Olympus zaručuje, že se u dodaných produktů Olympus® pro digitalizaci obrazu a souvisejícího příslušenství Olympus® (samostatně označované iako produkt" a společně jako produkty") nevyskytne vada materiálu ani zpracování při normálním používání a údržbě po dobu jednoho (1) roku od data zakoupení. Pokud se u jakéhokoli produktu během ročního záručního období projeví vada, zákazník musí vadný produkt vrátit kterémukoli servisnímu středisku Olympus podle níže popsaného postupu (viz část, CO DĚLAT, KDYŽ JE NUTNÝ SERVIS").

Společnost Olympus dle vlastního uvážení opraví, vymění nebo upraví vadný produkt, za předpokladu, že šetření společnosti Olympus a výrobní kontrola zjistí, že (a) k vadě došlo při běžném a správném používání a že (b) produkt je kryt omezenou zárukou.

Oprava, výměna nebo úprava vadných produktů je podle této dohody jedinou povinností společnosti Olympus a jediným nápravným opatřením pro zákazníka.

Zákazník je zodpovědný za uhrazení nákladů na doručení produktů do servisního střediska společnosti Olympus. Společnost Olympus nemá povinnost provádět preventivní údržbu, instalaci, odinstalaci nebo údržbu. Společnost Olympus si vyhrazuje právo (i) použít pro záruční a jiné opravy opravené, renovované nebo opravitelné použité součástky (které splňují standardy společnosti Olympus pro zajištění kvality) a (ii) provést jakékoli změny interních nebo externích částí produktu nebo jeho funkcí bez závazku začlenit tyto změny do produktů.

#### **CO NENÍ KRYTO OMEZENOU ZÁRUKOU**

Pod tuto záruku nespadají a společností Olympus nejsou žádným způsobem, výslovným ani předpokládaným, garantovány:

- (a) produkty a příslušenství od jiných výrobců než společnosti Olympus nebo produkty nenesoucí značku OLYMPUS (za záruční krytí produktů a příslušenství jiných výrobců, které jsou distribuovány společností Olympus, jsou zodpovědní výrobci těchto produktů a příslušenství v souladu s podmínkami a trváním záruk těchto výrobců);
- (b) žádné produkty, které byly demontovány, opravovány, upravovány nebo modifikovány jinými osobami než autorizovaným servisním technikem, nebyla-li jiné osobě oprava písemně povolena společností Olympus;
- (c) vady nebo poškození produktů vzniklé v důsledku opotřebení, nesprávného používání, hrubého zacházení, nedbalosti, zanesení pískem, polití tekutinami, nárazů, nesprávného skladování, neprovedení plánovaných servisních činností a údržby, úniku elektrolytu z baterie a použití příslušenství a spotřebního materiálu jiného výrobce než společnosti OLYMPUS nebo v důsledku použití produktu s nekompatibilními zařízeními;
- (d) softwarové programy;
- (e) spotřební materiály (mimo jiné lampa, inkoust, papír, fólie, výtisky, negativy, kabely a baterie); a/nebo
- (f) produkty, které nemají správně umístěné a zaznamenané sériové číslo Olympus, nejde-li o model, na který společnost Olympus sériové číslo neumisťuje a nezaznamenává.

S VÝJIMKOU VÝŠE UVEDENÉ OMEZENÉ ZÁRUKY SPOLEČNOST OLYMPUS NEPOSKYTUJE ŽÁDNÉ ZÁRUKY TÝKAJÍCÍ SE PRODUKTŮ, PŘÍMÉ ČI NEPŘÍMÉ, VÝSLOVNÉ NEBO PŘEDPOKLÁDANÉ NEBO VZNIKAJÍCÍ URČITÝM STATUTEM, PŘÍKAZEM, KOMERČNÍM POUŽITÍM ČI JINAK, MIMO JINÉ ZÁRUK TÝKAJÍCÍCH SE VHODNOSTI, TRVANLIVOSTI, NÁVRHU, PROVOZU NEBO STAVU PRODUKTŮ (NEBO KTERÉKOLI JEJICH ČÁSTI) NEBO OBCHODOVATELNOSTI PRODUKTŮ NEBO JEJICH VHODNOSTI PRO URČITÝ ÚČEL NEBO TÝKAJÍCÍCH PORUŠENÍ PATENTU, AUTORSKÝCH PRÁV NEBO JINÝCH VLASTNICKÝCH PRÁV ZDE POUŽITÝCH NEBO OBSAŽENÝCH.

JSOU-LI PŘEDPOKLÁDANÉ ZÁRUKY APLIKOVÁNY V DŮSLEDKU PRÁVA, MAJÍ TRVÁNÍ OMEZENÉ NA DOBU OMEZENÉ ZÁRUKY.

NĚKTERÉ STÁTY TOTO OMEZENÍ ZÁRUK NEBO OMEZENÍ ZODPOVĚDNOSTI NEMUSEJÍ UZNAT, TAKŽE VÝŠE UVEDENÉ OMEZENÍ A VÝJIMKY NEMUSÍ PLATIT.

ZÁKAZNÍK MŮŽE MÍT ODLIŠNÁ NEBO DALŠÍ PRÁVA A NÁROKY, KTERÉ SE LIŠÍ DLE STÁTU. ZÁKAZNÍK UZNÁVÁ A SOUHLASÍ, ŽE SPOLEČNOSTI OLYMPUS NEBUDE ZODPOVĚDNÁ ZA ŽÁDNÉ PŘÍPADNÉ ŠKODY VZNIKLÉ V DŮSLEDKU OPOŽDĚNÉHO DODÁNÍ, SELHÁNÍ PRODUKTU, KONSTRUKCE PRODUKTU, VÝBĚRU NEBO PRODUKCE, ZTRÁTY SNÍMKŮ NEBO DAT NEBO POŠKOZENÍ NEBO JAKÉKOLI JINÉ PŘÍČINY, AŤ UŽ ZODPOVĚDNOST VZNIKÁ SMLOUVOU, PŘEČINEM (VČETNĚ NEDBALOSTI A PŘÍSNÉ ZODPOVĚDNOSTI ZA PRODUKT) NEBO JINAK. SPOLEČNOST OLYMPUS V ŽÁDNÉM PŘÍPADĚ NENESE ZODPOVĚDNOST ZA ŽÁDNÉ NEPŘÍMÉ, NÁHODNÉ, NÁSLEDNÉ NEBO ZVLÁŠTNÍ ŠKODY JAKÉHOKOLI TYPU (MIMO JINÉ ZA ZTRÁTY ZISKU NEBO ZTRÁTY POUŽÍVÁNÍ) BEZ OHLEDU NA TO, ZDA SPOLEČNOST OLYMPUS O MOŽNOSTI TAKOVÉ ZTRÁTY NEBO ŠKODY VÍ.

Záruky poskytnuté libovolnou osobou, mimo jiné prodejcem, zástupcem, obchodníkem nebo agentem společnosti Olympus, které nejsou v souladu nebo jsou v konfliktu s podmínkami omezené záruky, nebudou pro společnost Olympus závazné, nebudou-li vyjádřeny písemně a výslovně schváleny autorizovaným pracovníkem společnosti Olympus. Tato omezená záruka je kompletní a výhradní prohlášení o zárukách, které společnost Olympus poskytuje s ohledem na produkty, a nahrazuje všechny předchozí a aktuální ústní nebo písemné smlouvy, ujednání, návrhy a komunikace týkající se tohoto předmětu.

Omezená záruka je určena výhradně pro původního zákazníka a nelze ji přenést nebo přepsat.

### **CO DĚLAT, KDYŽ JE NUTNÝ SERVIS**

Zákazník musí před odesláním produktu společnosti Olympus za účelem servisu přenést veškerá obrazová či jiná data uložená v produktu na jiné obrazové nebo datové paměťové zařízení a/nebo odstranit film z produktu.

SPOLEČNOST OLYMPUS ZA ŽÁDNÝCH OKOLNOSTÍ NEBUDE ZODPOVĚDNÁ ZA ULOŽENÍ NEBO UCHOVÁNÍ OBRAZOVÝCH ČI JINÝCH DAT ULOŽENÝCH V PRODUKTU, KTERÝ OBDRŽÍ ZA ÚČELEM OPRAVY, NEBO ZA FILM OBSAŽENÝ V PRODUKTU K OPRAVĚ. SPOLEČNOSTI OLYMPUS TAKÉ NEBUDE ZODPOVĚDNÁ ZA ŠKODY V PŘÍPADĚ ZTRÁTY NEBO POŠKOZENÍ OBRAZOVÝCH ČI JINÝCH DAT BĚHEM PROVÁDĚNÍ OPRAVY (MIMO JINÉ V PŘÍPADĚ PŘÍMÉ, NEPŘÍMÉ, NÁHODNÉ, NÁSLEDNÉ NEBO ZVLÁŠTNÍ ŠKODY, ZTRÁTU ZISKU NEBO ZTRÁTU POŠKOZENÍ) BEZ OHLEDU NA TO, ZDA SPOLEČNOST OLYMPUS O MOŽNOSTI TAKOVÉ ZTRÁTY NEBO POŠKOZENÍ VÍ.

Produkt pečlivě zabalte s využitím dostatečného množství balicího ochranného materiálu, aby nedošlo k poškození během převozu, a doručte jej autorizovanému prodejci produktů Olympus, který vám produkt prodal, nebo předplacenou a pojištěnou zásilku odešlete do některého z našich servisních středisek Olympus.

Vracíte-li produkty za účelem opravy, zásilka musí obsahovat:

- *1* Prodejní doklad s datem a místem nákupu.
- *2* Kopii této omezené záruky **se sériovým číslem produktu, které odpovídá sériovému číslu na produktu** (nejde-li o model, na který společnost Olympus sériové číslo neumisťuje a nezaznamenává).
- *3* Podrobný popis problému.

*4* Vzorové výtisky, negativy, digitální výtisky (nebo soubory na disku), jsou-li k dispozici a souvisejí-li s problémem.

Jakmile bude oprava dokončena, produkt vám bude vrácen předplacenou zásilkou.

#### **KAM ODESLAT ZAŘÍZENÍ K OPRAVĚ**

Adresu nejbližšího servisního střediska naleznete v části "CELOSVĚTOVÁ ZÁRUKA".

### **MEZINÁRODNÍ ZÁRUČNÍ SLUŽBA**

Mezinárodní záruční služba je k dispozici v rámci této záruky.

#### **Pro zákazníky v Evrop ro ě**

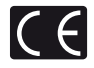

Značka "CE" značí, že tento produkt splňuje evropské požadavky na bezpečnost, zdraví, životní prostředí a ochranu zákazníka. Fotoaparáty označené symbolem "CE" jsou určeny pro evropský trh.

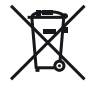

Tento symbol [přeškrtnutá popelnice s kolečky WEEE Annex IVI indikuje oddělený sběr elektronického odpadu v zemích EU.

Nelikvidujte tento přístroj s běžným domovním odpadem.

Pro likvidaci přístroje použijte systém sběru a recyklace odpadu ve své zemi.

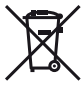

Tento symbol [přeškrtnutý odpadkový koš s kolečky – směrnice 2006/66/ES, Dodatek II] značí oddělený sběr použitých baterií v zemích EU. Nelikvidujte baterie s běžným domovním odpadem. Likvidujte je pomocí systému sběru a recyklace odpadu ve své zemi.

#### **Záruční podmínky**

- *1* Pokud je tento produkt zakoupený u autorizovaného distributora Olympus v rámci obchodní oblasti Olympus Europa Holding GmbH, jak je stanoveno na webové stránce http://www.olympus.com, a ukáže se být vadným v průběhu platné záruční doby, a to i přes jeho řádné používání (v souladu s písemným návodem k použití a manipulaci), bude bezplatně opraven nebo podle uvážení společnosti Olympus vyměněn. Pro uplatnění této záruky musí zákazník před uplynutím platné záruční doby vzít produkt k prodejci, kde byl zakoupen, nebo do jiného servisního centra firmy Olympus v rámci obchodní oblasti Olympus Europa Holding GmbH, jak je stanoveno na internetové stránce: http://www.olympus.com. Během roční celosvětové záruky může zákazník odevzdat výrobek v kterémkoli servisním centru společnosti Olympus. Mějte na paměti, že servisní centra Olympus nejsou ve všech zemích.
- *2* Zákazník dopraví produkt k prodejci nebo do autorizovaného servisního centra Olympus na vlastní riziko a ponese všechny náklady vzniklé při přepravě produktu.

#### **Záruční podmínky**

- *1* "Japonská společnost OLYMPUS IMAGING CORP. (2951 Ishikawa-machi, Hachioji-shi, Tokyo 192-8507,) poskytuje roční celosvětovou záruku. Tato celosvětová záruka musí být uplatněna v autorizovaném servisním centru Olympus před zahájením jakékoli záruční opravy. Tato záruka platí pouze v případě, že byl v servisním centru Olympus předložen záruční list a doklad o zakoupení produktu. Vezměte prosím na vědomí, že tato záruka je doplňková záruka a nemá vliv na zákonná práva zákazníka podle legislativy státu určující podmínky prodeje spotřebního zboží."
- *2* Tato záruka se nevztahuje na následující případy a zákazník bude požádán o zaplacení nákladů na opravu, dokonce i v případě vad, ke kterým došlo v záruční době uvedené výše.
	- a. Jakákoli vada, ke které došlo kvůli nesprávnému zacházení (jako je například provedení operace, která není popsána v návodu nebo jiných materiálech s pokyny).
	- b. Jakákoli vada, ke které došlo kvůli opravě, úpravě, čištění atd., při činnosti, která byla provedena někým jiným než společností Olympus nebo jejím autorizovaným servisním centrem.
	- c. Jakákoli vada nebo poškození, ke kterým došlo kvůli přepravě, pádu, nárazu atd. po zakoupení produktu.
	- d. Jakákoli vada nebo poškození, ke kterým došlo kvůli požáru, zemětřesení, povodním, úderu blesku nebo

jiným přírodním katastrofám, znečištění životního prostředí a nepravidelným zdrojům napětí.

- e. Jakákoli vada, ke které došlo kvůli nedbalému nebo nesprávnému skladování (jako je například uchovávání produktu v prostředí s vysokými teplotami či vlhkostí nebo blízko repelentů, jako je naftalen, nebo škodlivých drog atd.), při nesprávné údržbě atd.
- f. Jakákoli vada, ke které došlo například kvůli vybitým bateriím.
- g. Jakákoli vada, ke které došlo kvůli vniknutí písku, bláta apod. do vnitřní části produktu.
- h. Pokud není tento záruční list vrácen s produktem.
- i. Pokud byly provedeny jakékoli změny v záručním listu ohledně roku, měsíce a data nákupu, jména zákazníka, jména prodejce a sériového čísla.
- j. Pokud není s tímto záručním listem předložen doklad o zakoupení.
- *3* Záruka se vztahuje pouze na tento produkt, nevztahuje se na jiná příslušenství, jako je například obal, řemínek, kryt objektivu a baterie.
- *4* Výhradní zodpovědnost společnosti Olympus je v rámci této záruky omezena na opravu nebo výměnu produktu. V rámci záruky je vyloučena jakákoli zodpovědnost za nepřímou nebo následnou ztrátu či škodu jakéhokoliv druhu vzniklou zákazníkovi nebo způsobenou zákazníkem kvůli vadě produktu, obzvláště pak za ztrátu nebo škodu způsobenou na objektivech, filmech nebo jiných zařízeních či příslušenství používaných s produktem, případně za jakoukoli ztrátu vyplývající z opožděné opravy nebo ztráty dat. Závazné zákonné předpisy zůstávají tímto nedotčeny.

#### **Poznámky k platnosti záruky**

- *1* Tato záruka bude platná pouze v případě, pokud je záruční list náležitě vyplněn společností Olympus nebo autorizovaným prodejcem nebo pokud jiný dokument obsahuje dostatečný důkaz. Proto se prosím ujistěte, že je správně vyplněno vaše jméno, jméno prodejce, sériové číslo, rok, měsíc a den zakoupení nebo že je k tomuto záručnímu listu připojena originální faktura nebo prodejní doklad (s označením jména prodejce, datem nákupu a typem produktu). Společnost Olympus si vyhrazuje právo odmítnout bezplatný servis v případě, že není záruční list zcela vyplněn nebo pokud není připojen žádný z výše uvedených dokumentů nebo pokud jsou obsažené informace nekompletní nebo nečitelné.
- *2* Záruční list lze vystavit jen jednou, proto si jej uschovejte na bezpečném místě.
- Více informací o autorizované mezinárodní servisní síti společnosti Olympus najdete na webových stránkách http://www.olympus.com.

#### **Pro zákazníky v Asii ro**

#### **Záruční podmínky**

- *1* Pokud se tento produkt ukáže být vadným v průběhu platné záruční doby až jednoho roku od zakoupení produktu, a to i přes jeho řádné používání (v souladu s písemným návodem k použití a manipulaci), bude bezplatně opraven nebo podle uvážení společnosti Olympus vyměněn. Přeje-li si zákazník záruku uplatnit, musí před uplynutím platné záruční doby jednoho roku dopravit produkt k prodejci, kde byl zakoupen, nebo do jiného servisního centra firmy Olympus uvedeného v pokynech, a zažádat o potřebné opravy.
- *2* Zákazník dopraví produkt k prodejci nebo do autorizovaného servisního centra Olympus na vlastní riziko a ponese všechny náklady vzniklé při přepravě produktu.
- *3* Tato záruka se nevztahuje na níže uvedené případy. Zákazník proto bude požádán o uhrazení nákladů na opravu, a to i pokud se vada objeví v ročním záručním období stanoveném výše.
	- a. Jakákoli vada, ke které došlo kvůli nesprávnému zacházení (jako je například provedení operace, která není popsána v návodu nebo jiných materiálech s pokyny).
	- b. Jakákoli vada, ke které došlo kvůli opravě, úpravě, čištění atd., při činnosti, která byla provedena někým jiným než společností Olympus nebo jejím autorizovaným servisním centrem.
	- c. Jakákoli vada nebo poškození, ke kterým došlo kvůli přepravě, pádu, nárazu atd. po zakoupení produktu.
	- d. Jakákoli vada nebo poškození, ke kterým došlo kvůli požáru, zemětřesení, povodním, úderu blesku nebo jiným přírodním katastrofám, znečištění životního prostředí a nepravidelným zdrojům napětí.
	- e. Jakákoli vada, ke které došlo kvůli nedbalému nebo nesprávnému skladování (jako je například uchovávání produktu v prostředí s vysokými teplotami či vlhkostí nebo blízko repelentů, jako je naftalen, nebo škodlivých drog atd.), při nesprávné údržbě atd.
	- f. Jakákoli vada, ke které došlo například kvůli vybitým bateriím.
	- g. Jakákoli vada, ke které došlo kvůli vniknutí písku, bláta apod. do vnitřní části produktu.
	- h. Pokud není tento záruční list vrácen s produktem.
	- i. Pokud byly v záručním listu provedeny jakékoli změny ohledně roku, měsíce a data nákupu, jména zákazníka, jména prodejce a sériového čísla.
	- j. Pokud není s tímto záručním listem předložen doklad o zakoupení.
- *4* Tato záruka se vztahuje pouze na výrobek, nevztahuje se na jiná zařízení příslušenství, jako jsou například kryt, řemínek, kryt objektivu a baterie.
- *5* Výhradní zodpovědnost společnosti Olympus je v rámci této záruky omezena na opravu nebo výměnu produktu. V rámci záruky je vyloučena jakákoli zodpovědnost za nepřímou nebo následnou ztrátu či škodu jakéhokoli druhu vzniklou zákazníkovi nebo způsobenou zákazníkem kvůli vadě produktu, obzvláště pak za ztrátu nebo škodu způsobenou na objektivech, filmech nebo jiných zařízeních či příslušenství používaných s produktem, případně za jakoukoli ztrátu vyplývající z opožděné opravy nebo ztráty dat.

#### **Poznámky:**

- *1* Zákonná práva zákazníka jsou touto zárukou doplněna, ne však dotčena.
- *2* Pokud máte jakékoli dotazy ohledně této záruky, obraťte se na autorizované servisní centrum společnosti Olympus uvedené v pokynech.

#### **Poznámky k platnosti záruky**

- *1* Tato záruka bude platná pouze v případě, že je záruční list náležitě vyplněn společností Olympus nebo autorizovaným prodejcem. Proto se prosím ujistěte, že je správně vyplněno vaše jméno, jméno prodejce, sériové číslo, rok, měsíc a den zakoupení.
- *2* Záruční list lze vystavit jen jednou, proto si jej uschovejte na bezpečném místě.
- *3* Všechny žádosti zákazníka o opravy v zemi, kde byl produkt zakoupen, podléhají záručním podmínkám vydaným prodejcem společnosti Olympus v dané zemi. Pokud místní prodejce společnosti Olympus nevydá zvláštní záruku nebo pokud se zákazník nenachází v zemi zakoupení produktu, budou použity mezinárodní záruční podmínky.
- *4* Je-li to možné, tato záruka je platná po celém světě. Autorizovaná servisní centra společnosti Olympus uvedené v této záruce ji budou respektovat.
- Informace o mezinárodní síti servisních center společnosti Olympus naleznete v připojeném seznamu.

#### **Omezení záruky**

Společnost Olympus neposkytuje žádnou záruku, výslovnou ani předpokládanou, týkající se obsahu těchto psaných materiálů a programu. Za žádných okolností neručí za žádné škody způsobené předpokládanou obchodovatelností produktu nebo jeho vhodností pro určitý účel ani za žádné následné, náhodné ani nepřímé škody (mimo jiné ztráty zisku, narušení chodu firmy nebo ztráty obchodních informací) vzniklé při použití a v souvislosti s použitím těchto tištěných materiálů, programů nebo vlastního přístroje. Některé země nedovolují vyloučení nebo omezení záruky odpovědnosti za způsobené nebo náhodné škody. Uvedená omezení se proto nemusí vztahovat na všechny uživatele.

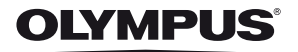

http://www.olympus.com/

### OLYMPUS EUROPA HOLDING GMBH

Sídlo: Consumer Product Division Wendenstrasse 14–18, 20097 Hamburk, Německo  $Tel: +4940 - 23773-0$ /Fax:  $+4940 - 230761$ Dodávky zboží: Modul H, Willi-Bleicher Str. 36, 52353 Düren, Německo Poštovní adresa: Postfach 10 49 08, 20034 Hamburk, Německo **Evropská technická podpora zákazníků:** Navštivte naše domovské stránky **http://www.olympus-europa.com** Nebo zavolejte na BEZPLATNOU LINKU\*: **00800 – 67 10 83 00** Rakousko, Belgie, Dánsko, Finsko, Francie, Německo, Itálie, Lucembursko, Nizozemí, Norsko, Portugalsko, Španělsko, Švédsko, Švýcarsko, Velká Británie. \* Někteří operátoři (mobilních) telefonních sítí nepovolují volání čísel +800 nebo před nimi vyžadují zvláštní předvolbu. Pro všechny ostatní evropské země nebo v případě, když se nemůžete dovolat na výše uvedené číslo, použijte prosím následující PLACENÁ ČÍSLA: **+49 180 5 – 67 10 83** nebo **+49 40 – 237 73 48 99**.

Naše poradenské linky jsou k dispozici od 9:00 do 18:00 středoevropského času (od pondělí do pátku).

#### **Autorizovaní distributoři**

**Czech Republic: OLYMPUS CZECH GROUP S.R.O.**

Evropská 176 160 41 Praha 6 info-linka pro technické dotazy: +420 800 167 777 www.olympus.cz